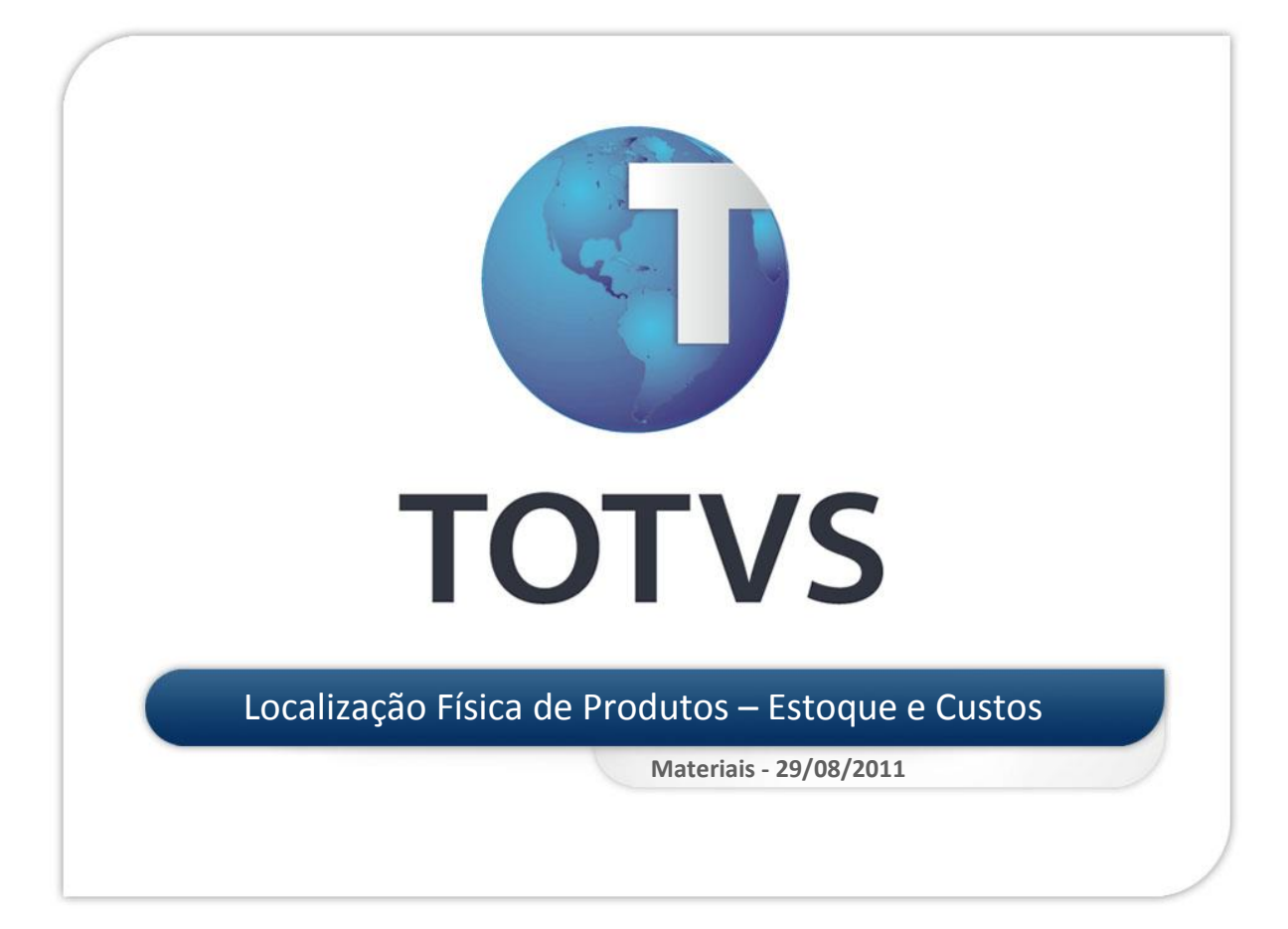

## *Definição*

Endereçamento é a capacidade de localizar um item através de informações previamente registradas.

## *Características*

- O endereçamento geralmente é utilizado em empresas que possuem grande área de armazenagem, ou produtos de alto valor agregado ou produtos de difícil controle de armazenagem.
- É necessário um profundo envolvimento para se balancear os custos e os benefícios obtidos com o sistema de endereçamento.
- É necessária bastante disciplina nas operações.

## *Como estabelecer?*

Dentro da empresa os produtos são movimentados desde seu recebimento até sua utilização. O controle de sua atual posição é a chave do endereçamento, permitindo localizar com agilidade cada item.

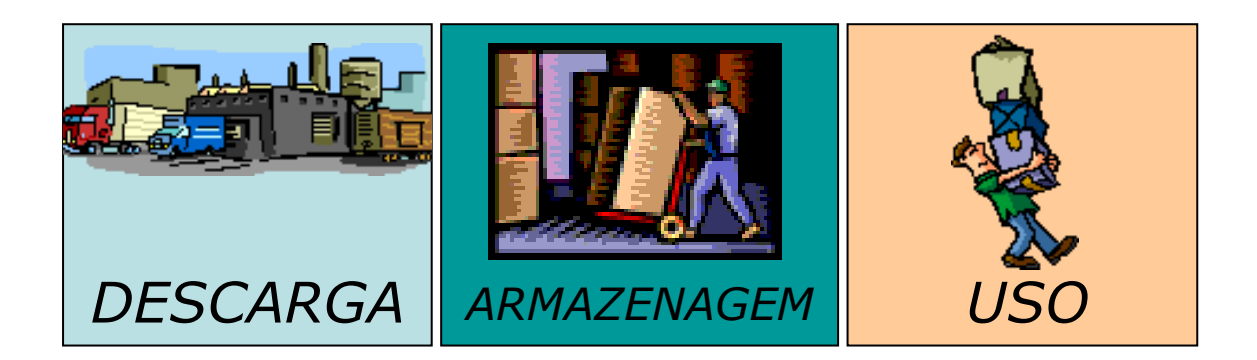

## **Qual a utilidade?**

- Controle mais efetivo dos itens estocados.
- Melhor planejamento nas operações de armazenagem.
- Velocidade na operação do armazém

## **Parâmetros envolvidos no controle de endereçamento:**

**MV\_LOCALIZ** – Indica se os produtos poderão utilizar o controle de localização física. (  $S =$  Utiliza localização física / N = Não utiliza localização física )

## *Arquivos Utilizados*

#### **Tabela SBK - Saldos Iniciais por Endereço**

(Reflete os Saldos por Endereço em estoque de períodos já fechados - arquivo SB9)

#### **Tabela SDA - Saldos a Endereçar**

(Reflete os Saldos em estoque ainda não endereçados – arquivo SB2)

#### **Tabela SBF - Saldos por Endereço**

(Reflete os Saldos em estoque já endereçados – arquivo SB2)

#### **Tabela SDB - Movimentações por Endereço**

(Reflete as movimentações - arquivos SD1, SD2 e SD3)

## *Cadastro de Endereços*

- Cadastro base dos módulos de MATERIAIS para usuários do controle de endereçamento.
- Define cada uma das posições disponíveis para armazenagem de material dentro da empresa.
- Define informações sobre medidas de armazenagem; essas informações são utilizadas quando a rotina de endereçamento for sugerir endereços de armazenagem.
- Define também a prioridade dos endereços (utilizada para identificar qual saldo será consumido primeiros).

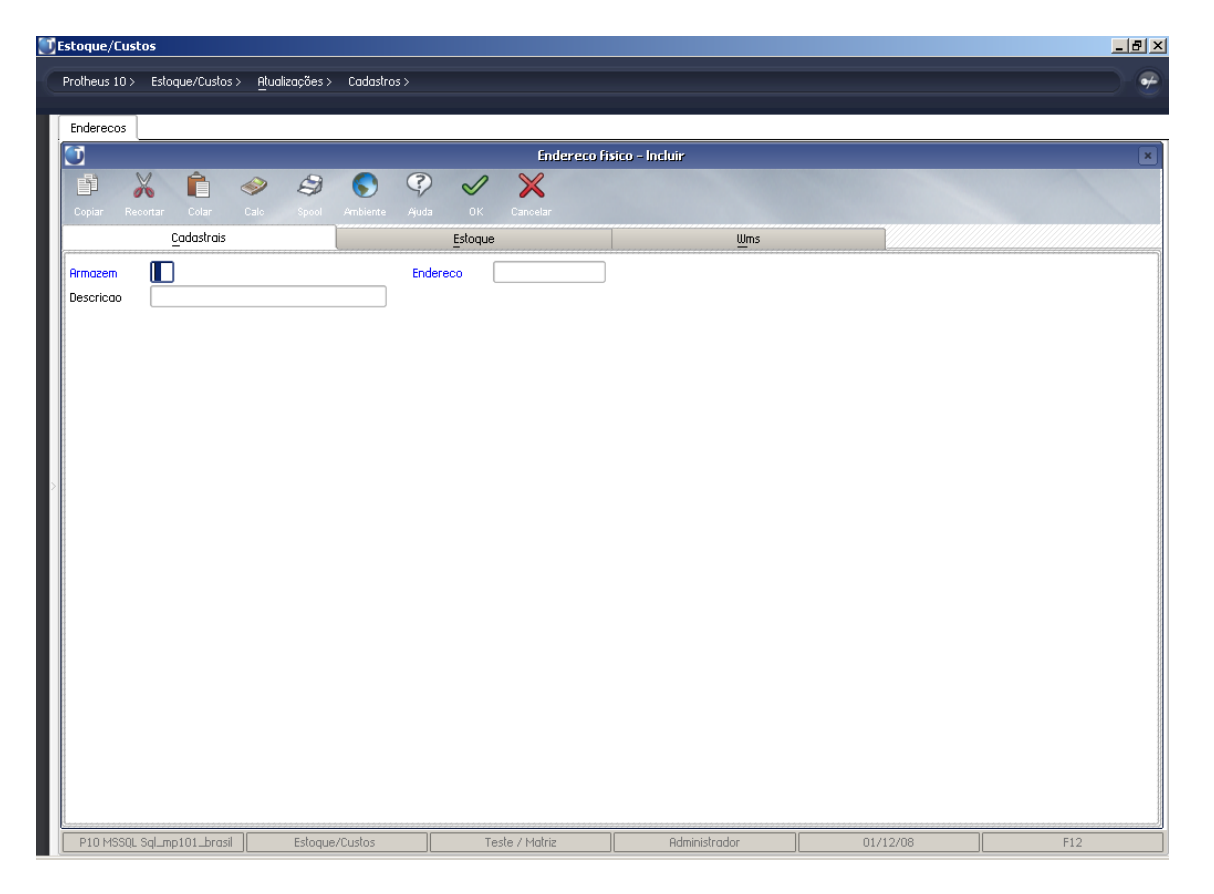

### **PASTA CADASTRAIS**

**Principais campos**:

**Armazém** (BE\_LOCAL) – Armazém onde o endereço se encontra.

**Endereço** (BE\_LOCALIZ) – Código do endereço cadastrado.

**Descrição** (BE\_DESCRIC) – Descrição do endereço cadastrado.

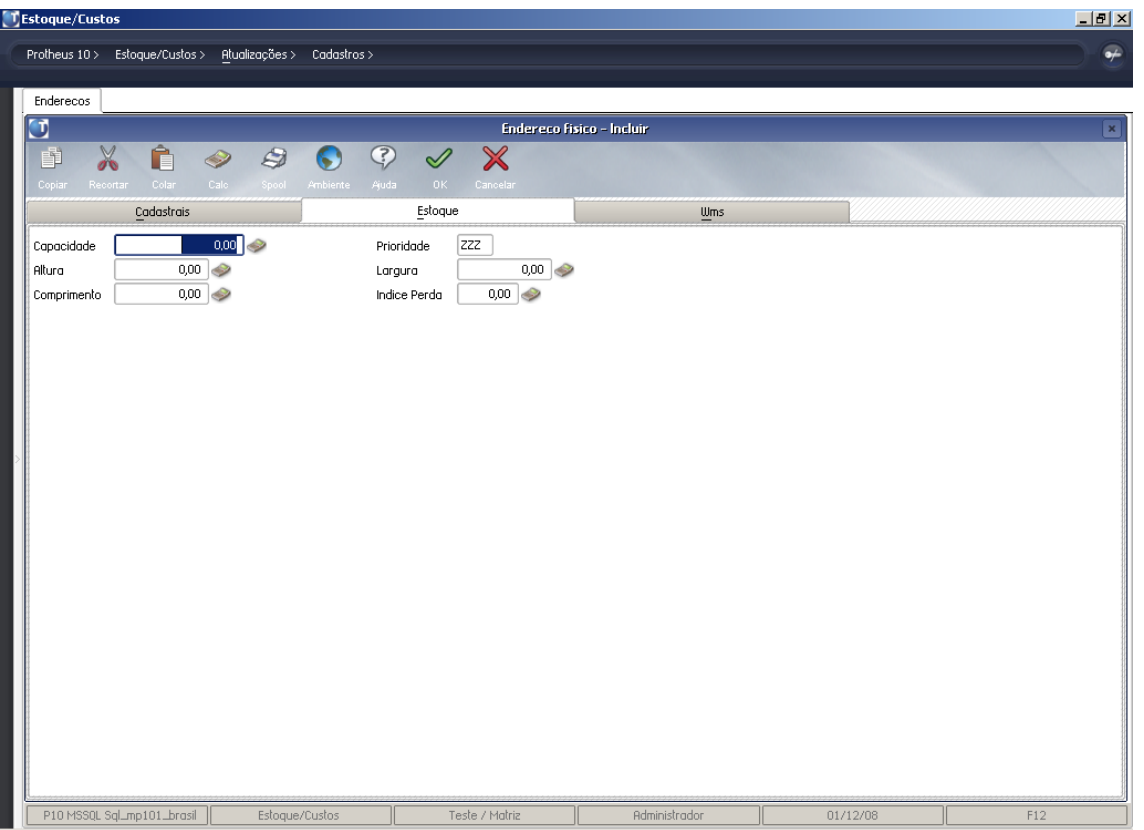

### **PASTA ESTOQUE**

### **Principais campos**:

**Capacidade** (BE\_CAPACID) – Capacidade do endereço cadastrado. Capacidade do endereço em quantidade absoluta, somando-se o saldo de todos os produtos armazenados nesse endereço, independente da unidade de medida de cada um.

**Prioridade** (BE\_PRIOR) – Prioridade padrão para endereçamento dos produtos. Quando o endereço estiver vazio e uma entrada de saldo for criada nesse endereço, a prioridade do endereço será sugerida com o conteúdo do campo. Essa prioridade define qual a ordem de consumo dos endereços, conforme exemplo a seguir:

### **Prioridade Endereços**

001 RUA5 002 RUA2 ZZZ RUA0

Caso a prioridade seja a mesma para todos os endereços, o *Sistema* priorizará o código do endereço.

### **Prioridade Endereços**

ZZZ RUA0 ZZZ RUA2 ZZZ RUA5

**Altura** (BE\_ALTURLC) – **Altura do endereço**. Medida da altura, utilizada no cálculo de ocupação de endereços. Será comparada à dimensão da altura do produto armazenado para cálculo de capacidade de armazenagem.

Deve ser cadastrado na mesma unidade de medida do produto (metros, centímetros...). Quando se utiliza o controle de ocupação por dimensões, não é possível misturar mais de um produto no mesmo endereço.

**Largura** (BE\_LARGLC) – Largura do endereço. Medida da largura, utilizada no cálculo de ocupação de endereços. Será comparada à dimensão da largura do produto armazenado para cálculo de capacidade de armazenagem.

Deve ser cadastrado na mesma unidade de medida do produto (metros, centímetros...). Quando se utiliza o controle de ocupação por dimensões, não é possível misturar mais de um produto no mesmo endereço.

**Comprimento** (BE\_COMPRLC) – Comprimento do endereço. Medida do comprimento, utilizada no cálculo de ocupação de endereços. Será comparada à dimensão do comprimento do produto armazenado para cálculo de capacidade de armazenagem.

Deve ser cadastrado na mesma unidade de medida do produto (metros, centímetros...). Quando se utiliza o controle de ocupação por dimensões, não é possível misturar mais de um produto no mesmo endereço.

**Índice de Perda** (BE\_PERDA) – Índice de perda padrão do endereço, utilizado para subtrair um percentual do espaço disponível. Utilizado em casos em que parte do endereço é ocupada por um pilar ou por algo que impeça seu completo aproveitamento.

As funcionalidades de cálculo de ocupação por dimensão e por quantidade não são válidas nas funcionalidades de WMS, que possuam controle específico para tal finalidade.

## **Prioridade de endereçamento**

O cadastro Prioridade de endereços é o cadastro utilizado para alterar a prioridade de consumo dos endereços com saldo, permitindo indicar qual a seqüência de consumo entre os endereços que armazenam saldo de um determinado produto.

A configuração padrão da tela do cadastro de Prioridade de endereços, na interface MDI, é apresentada a seguir:

### **Principal campo**:

**Prioridade** (BF\_PRIOR) – Registra a prioridade de consumo do saldo do endereço mencionado.

### PRATICA

- Cadastrar o endereço A001 com prioridade "001" conforme abaixo:

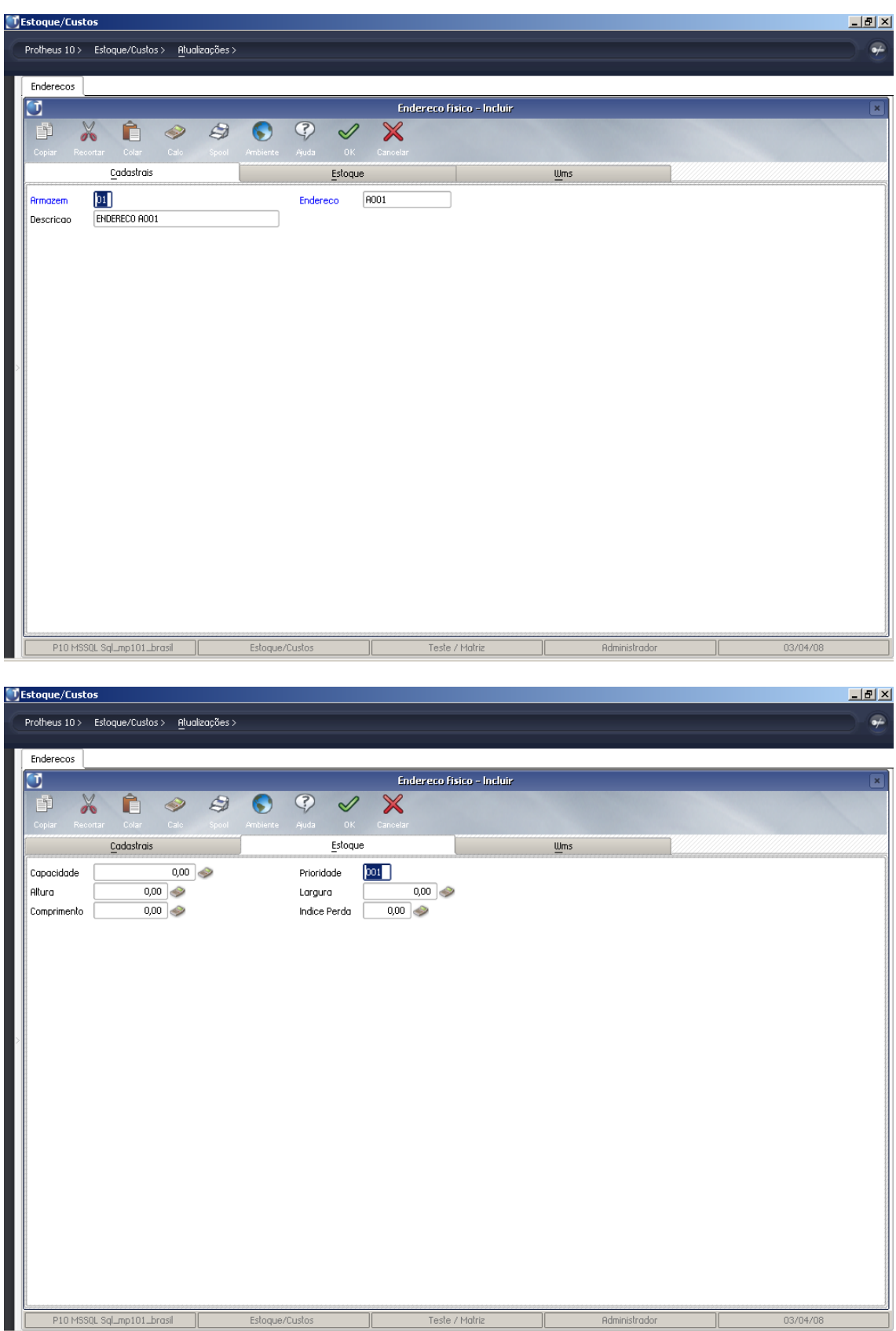

- Cadastrar o endereço A002 com prioridade "002" conforme abaixo:

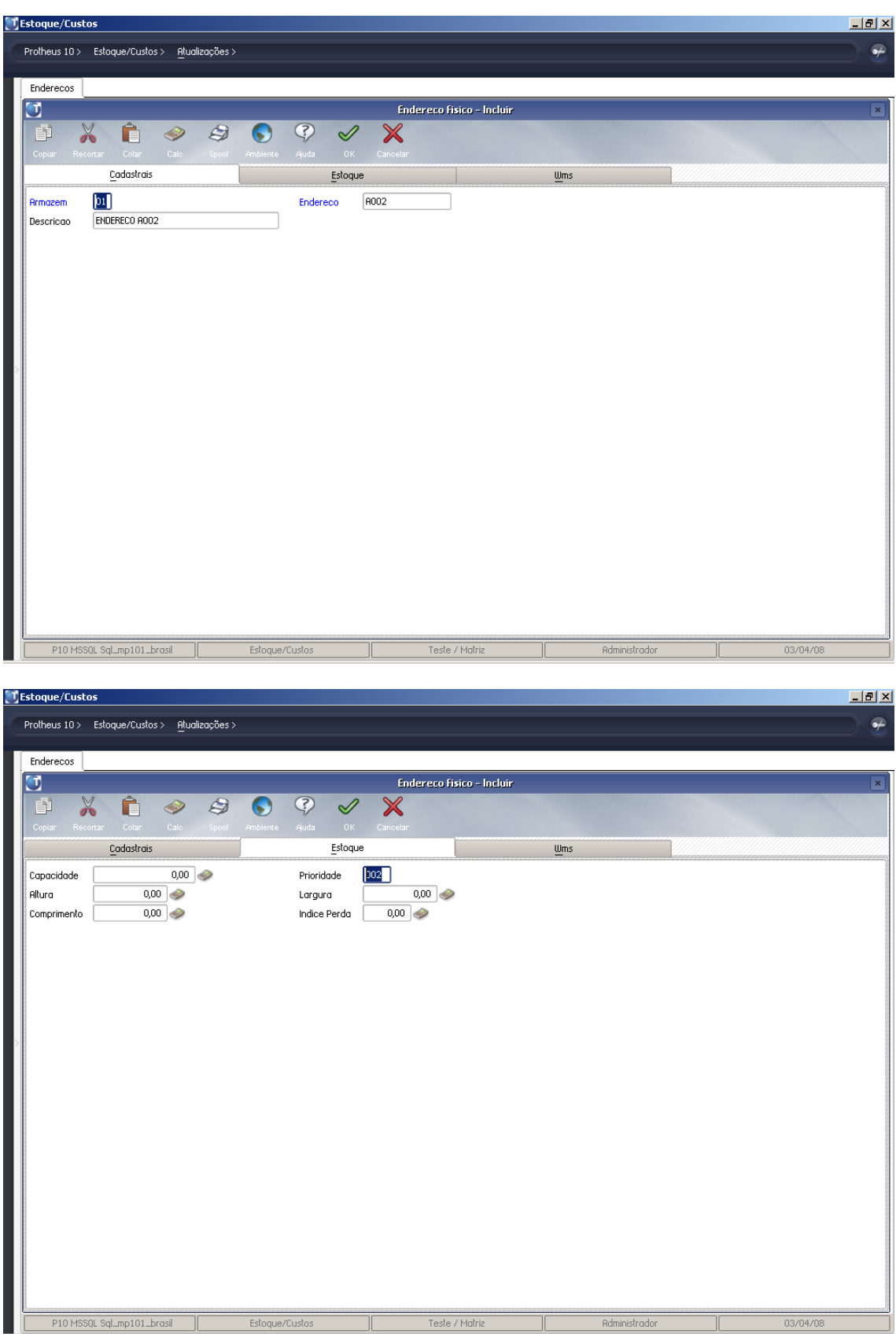

- Cadastrar o endereço A003 com prioridade "003" conforme abaixo:

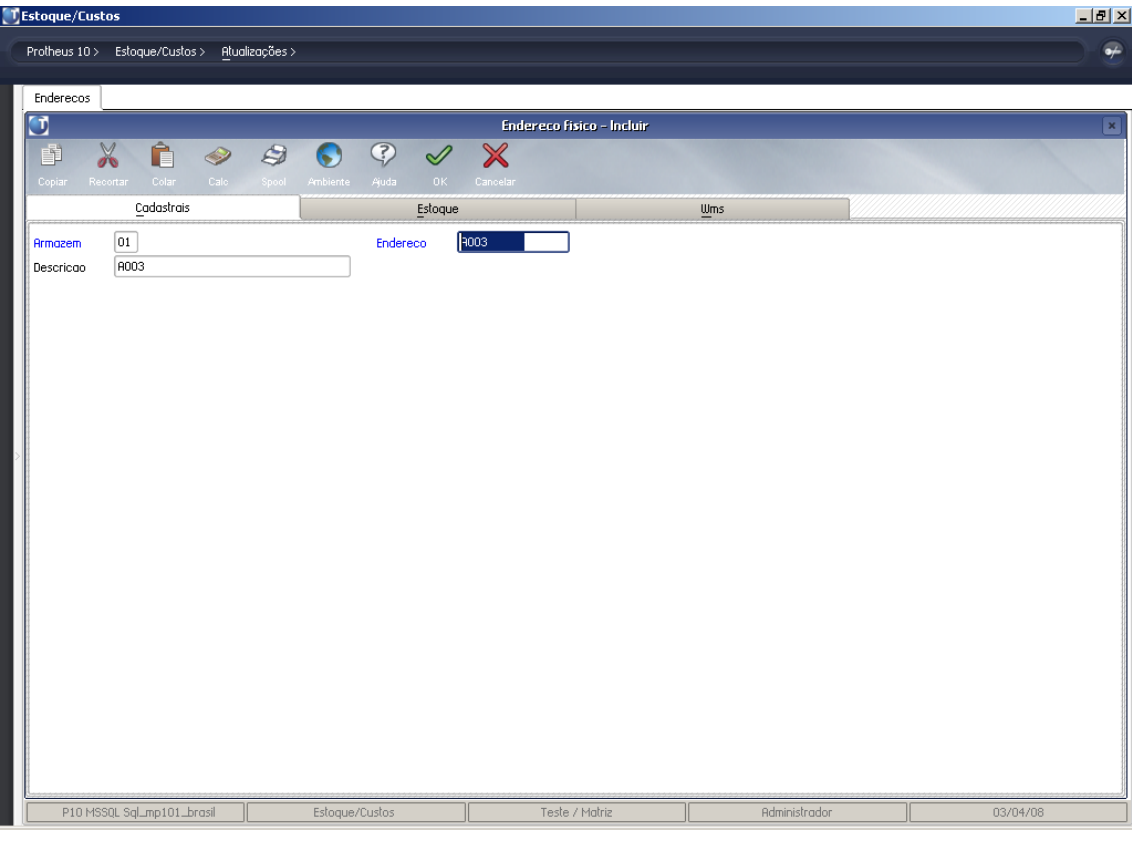

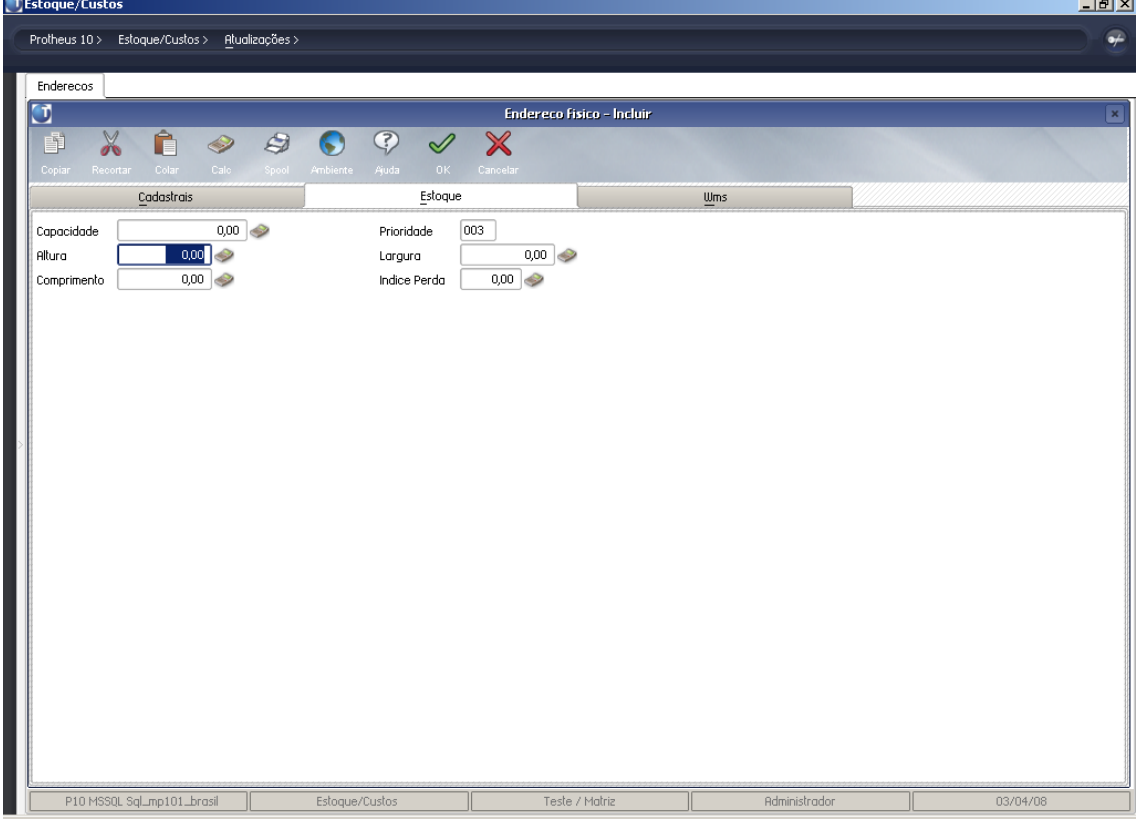

## *Movimentos de endereçamento*

## **Endereçar produtos**

A rotina -Endereçamento de Produtos- tem a função de endereçar as entradas de saldo em estoque aos respectivos endereços de cada armazém cadastrado. Cada movimentação de entrada gera um registro de saldo a endereçar separadamente, para facilitar o controle do processo.

Quando o produto controla endereçamento, só poderá ser utilizado após ser endereçado, antes disso o saldo torna-se indisponível para consumo e movimentação.

A rotina de endereçamento poderá ser utilizada também para definição dos números de série de cada produto. Caso o produto não controle endereçamento físico, mas controle saldo por número de série, ele deve ser configurado como produto controlado por endereçamento.

No cabeçalho da tela, são apresentadas as informações que identificam o saldo original para endereçamento.

Na parte inferior, são digitados os dados para endereçamento, que apresentam os seguintes campos:

**Endereço** (DB\_LOCALIZ) – Endereço informado para armazenagem. É o endereço em que o saldo do produto será armazenado.

**Qtd Distribu** (DB\_QUANT) - Quantidade a ser endereçada. Informa a quantidade a ser direcionada para o endereço e/ou número de série informados.

**Data** (DB\_DATA) – Data do endereçamento. Data que registra quando ocorreu o endereçamento.

*Em um* **de Serie** (DB\_*EM UM*SERI) - Número de série. Quando o produto deve ter o saldo controlado por número de série, deve ser informado por aqui.

O número de série só pode ser relacionado com um único item do produto a ser endereçado. O controle de número de série pode funcionar independente do controle de saldos por endereço; ou seja, as duas informações podem ser informadas, simultaneamente ou, somente, uma por vez.

## **Pratica**

- Incluir o produto abaixo com controle de endereços

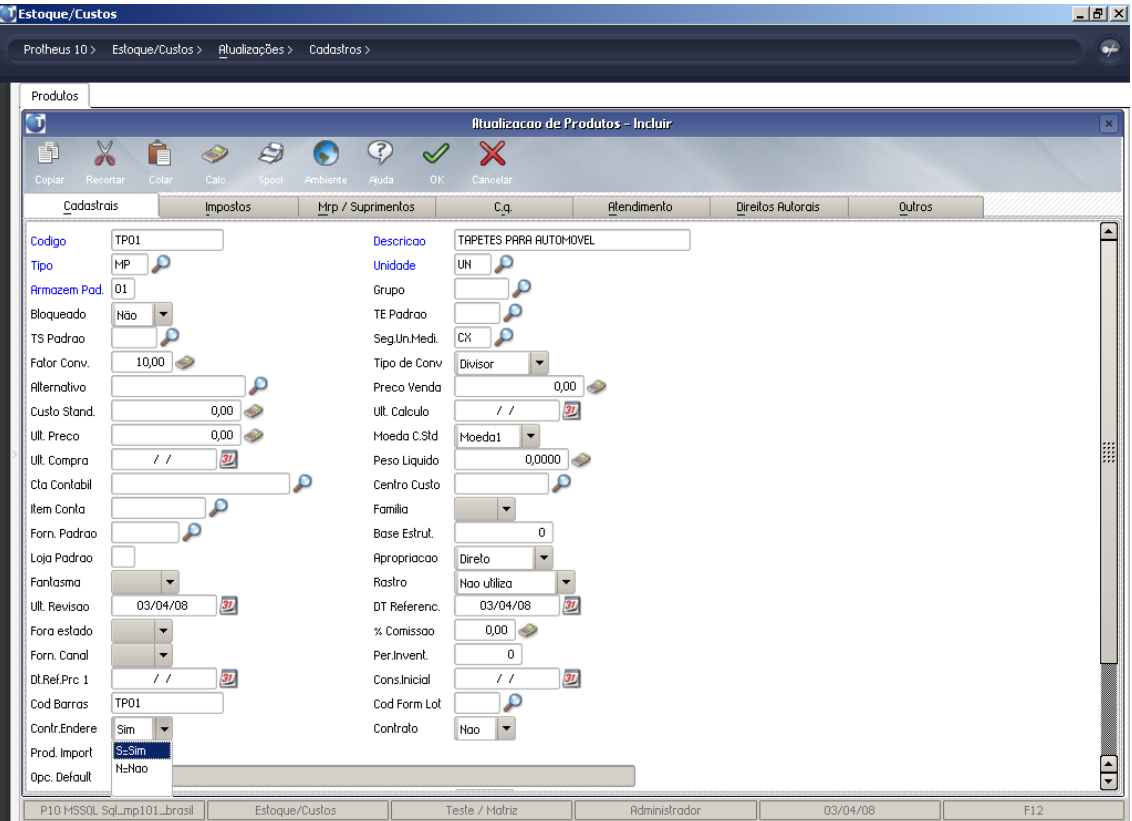

### - Incluir o documento de entrada abaixo:

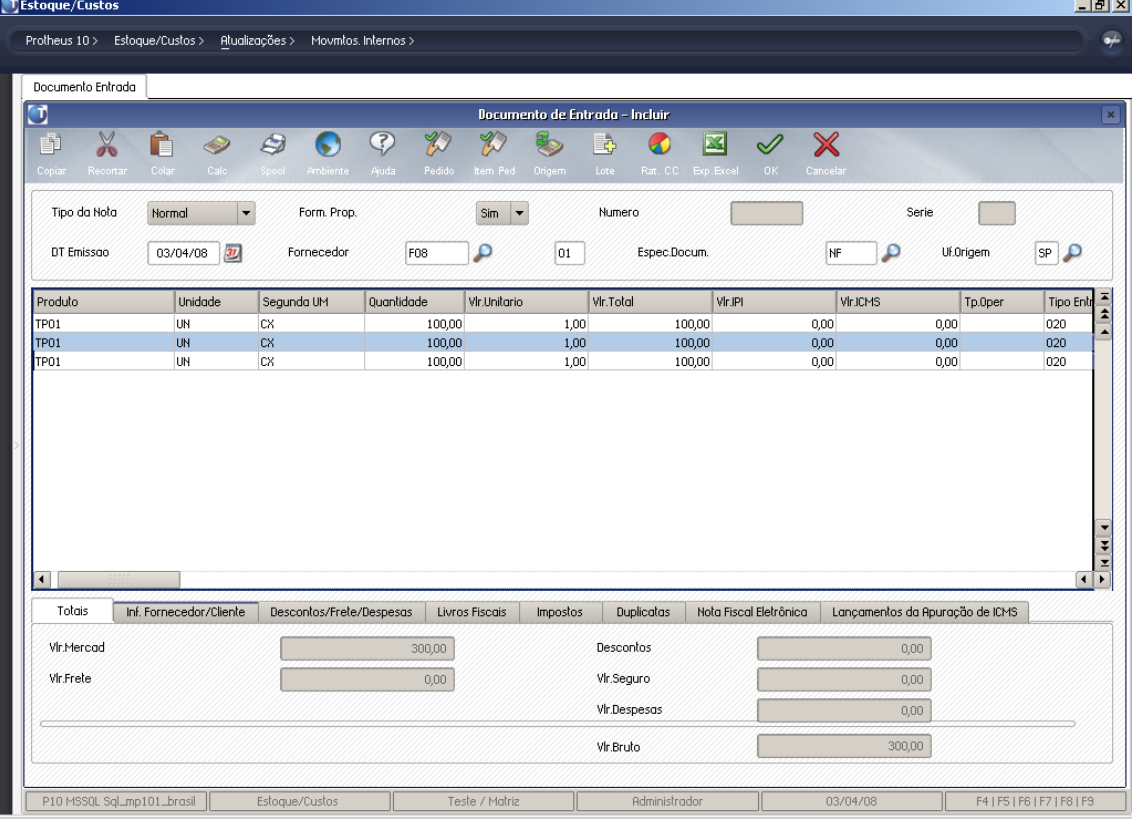

- Realizar a distribuição de saldos a endereçar através da rotina "Endereçar Produtos" – Tabela SDA – Verificar campo B2\_QACLASS

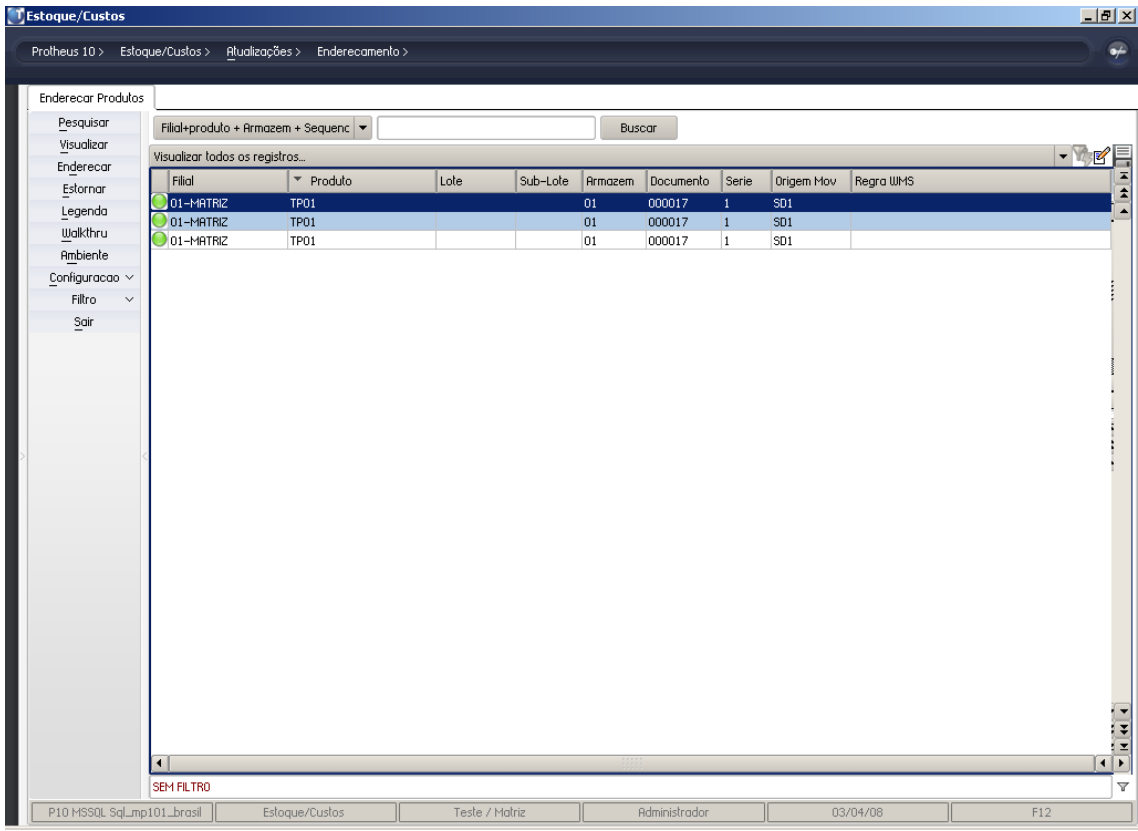

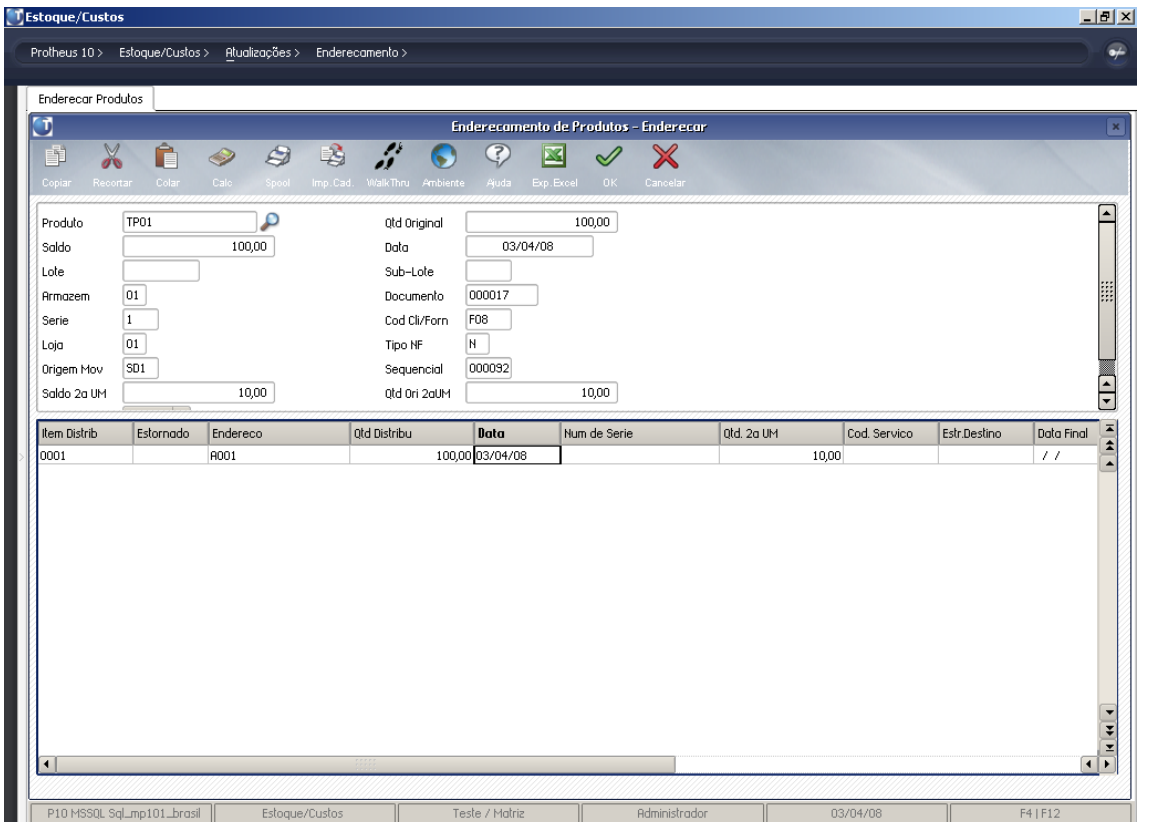

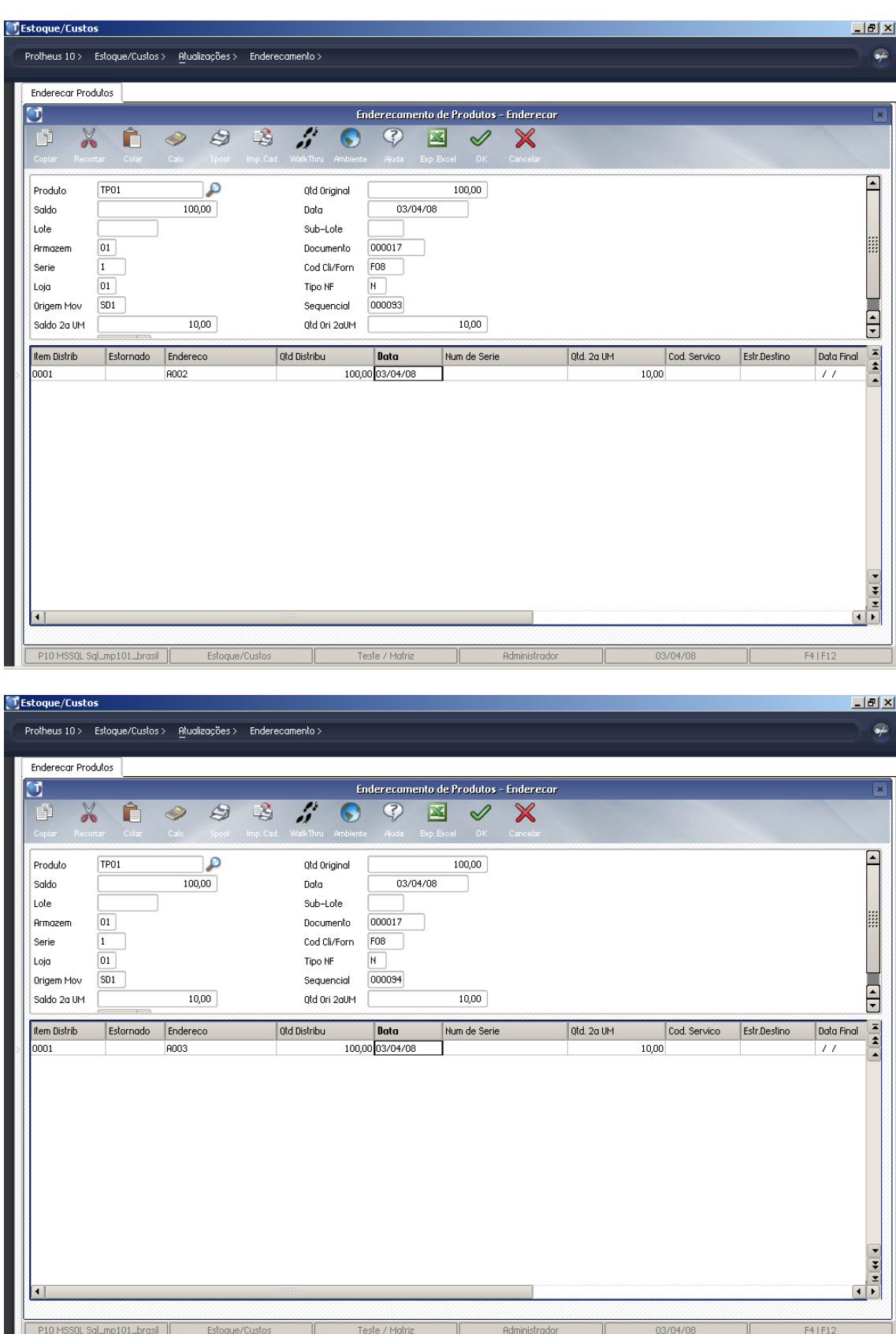

- Verificar a consulta "Saldos por Endereço"

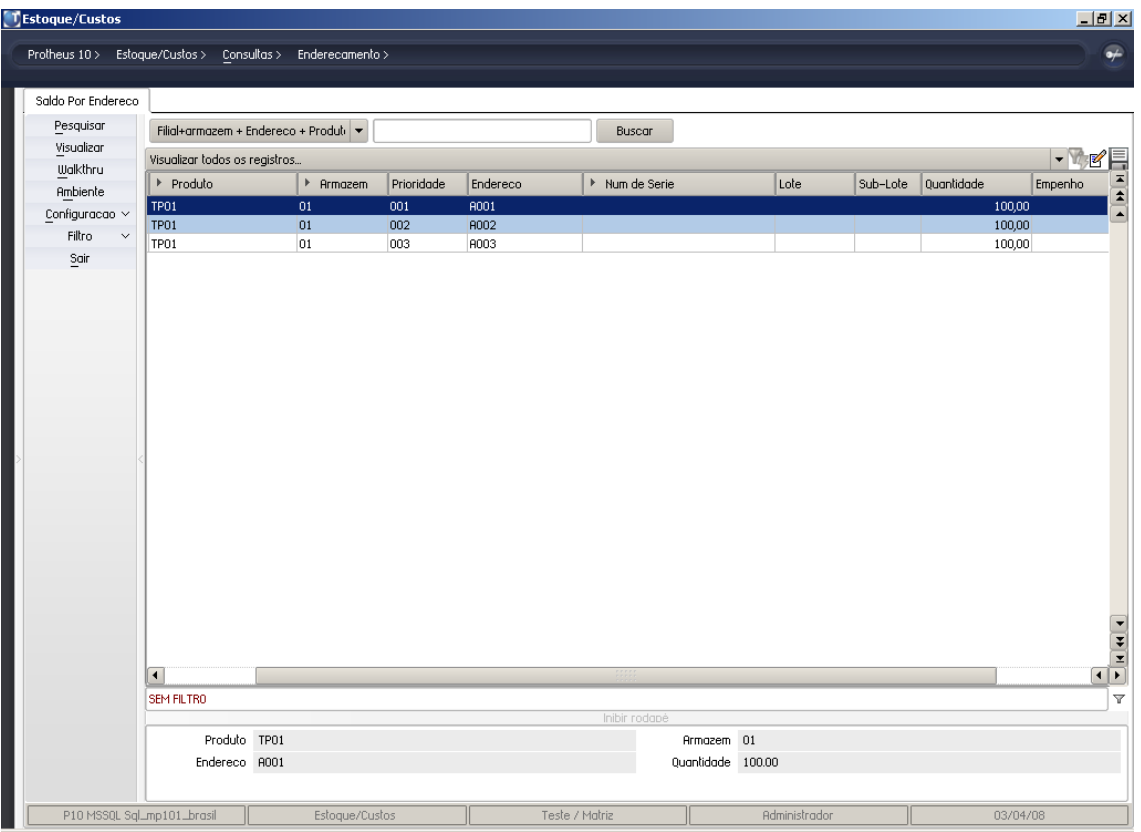

## *Cria endereços*

Essa rotina só deve ser utilizada quando se desejar ativar o controle de endereçamento para produtos que já possuam saldo em estoque.

Nesse caso, deve-se ativar o controle de endereçamento para o produto e em seguida criar saldos por endereço. Para criar um endereço:

Na janela de Manutenção de Criação de Endereços, é necessário preencher os campos conforme orientação:

| $\begin{array}{ c c } \hline \textbf{I} & \textbf{Estoque/Custos} \\ \hline \end{array}$ |                  |                |                |              |                                |      |               |          |              |              | $\Box$ e $\vert x \vert$ |  |
|------------------------------------------------------------------------------------------|------------------|----------------|----------------|--------------|--------------------------------|------|---------------|----------|--------------|--------------|--------------------------|--|
| Protheus 10 > Estoque/Custos > Atualizações > Enderecamento >                            |                  |                |                |              |                                |      |               |          |              |              | $\overline{\bullet}$     |  |
| Cria Enderecos                                                                           |                  |                |                |              |                                |      |               |          |              |              |                          |  |
| $\Box$                                                                                   |                  |                |                |              | Criacao de Saldos por Endereco |      |               |          |              |              | $\pmb{\times}$           |  |
| $\chi$<br>Ê<br>3<br>X<br>9<br>$\mathscr{Q}$<br>ħ<br>S)                                   |                  |                |                |              |                                |      |               |          |              |              |                          |  |
| Colar<br>Recortan<br>Copiar                                                              | Cale             | Spool          | Ambiente Ajuda | 0K           | Cancelar                       |      |               |          |              |              |                          |  |
| Documento                                                                                |                  | Serie          |                |              |                                |      |               |          |              |              |                          |  |
| Produto                                                                                  | Armazem Endereco |                |                | Old Distribu | Qtd. 2a UM                     |      | Lote          | Sub-Lote | Num de Serie | Data Validad | $\frac{1}{2}$            |  |
|                                                                                          |                  |                |                |              | 0,00                           | 0,00 |               |          |              | 01/12/08     |                          |  |
| $\blacksquare$                                                                           |                  |                |                |              |                                |      |               |          |              |              |                          |  |
| P10 MSSQL Sql_mp101_brasil                                                               |                  | Estoque/Custos |                |              | Teste / Matriz                 |      | Administrador |          | 01/12/08     |              | F4   F12                 |  |

**Modulo de Estoque – Controle de Localização Física - Pagina: 13**

**Campos do cabeçalho** (serão gravados em todos os movimentos):

- **Documento** (DB\_DOC) Documento relacionado à criação de saldos.
- **Série** (DB\_SERIE) Série do documento relacionado à criação de saldos.

#### **Campos dos itens**

- **Produto** (DB\_COD) Código do produto que deve ter o saldo por endereço e/ou número de série criado.
- **Armazém** (DB\_LOCAL) Armazém do saldo por endereço e/ou número de série criado.
- **Endereço** (DB\_LOCALIZ) Código do endereço a ter o saldo criado.
- **Qtd Distribu** (DB\_QUANT) Quantidade a ser criada como saldo no endereço e/ou número de série informado.
- **Numero de Serie** (DB\_NUMSERI) Número de série. Quando o produto deve ter o saldo controlado por número de série, deve ser informado nesse campo.

O número de série só pode ser relacionado com um único item do produto a ser endereçado. O controle de número de série pode funcionar independente do controle de saldos por endereço; ou seja, as duas informações podem ser informadas, simultaneamente ou, somente, uma por vez.

- **Lote** (DB\_LOTECTL) Código do lote a ter o saldo por endereço criado.
- **Sub-Lote** (DB\_*EM UM*LOTE) Código do sub-lote a ter o saldo por endereço criado.

### **PRATICA**

 $\vert \mathbf{F} \vert \times$ Protheus 10 > Estoque/Custos > Atualizações > Cadastros : Produtos σ **Atualizacao de Produtos - Incluir**  $\frac{N}{2}$ Ĥ  $\mathcal{Q}$ C  $\heartsuit$  $\boldsymbol{\mathsf{X}}$ Ë Þ Cadastrais Atendimento Impostos Mrp / Suprimentos C.q. Direitos Autorais Outros co1 CORREIA DENTADA Codigo Descricao  $\overline{\mathbf{p}}$  $\mathcal{P}$ Tipo **NP** Unidade **UN** P **Armazem Pad**  $\sqrt{a}$ Grupo  $\mathbf{p}$ Blogueado TE Padrao Não Œ cx  $\mathbf{p}$ TS Padrao Sea,Un,Medi, **Eglor Copy**  $10,00$ Tino de Conv Divisor D Preco Venda  $0.00$ Alternativo Custo Stand  $0,00$ Ult. Calculo  $\overline{3L}$  $\overline{0,00}$ Ult. Preco Moeda C.Std Moeda1  $\overline{\phantom{a}}$  $3L$  $0.0000$ **Ult** Compro Peso Liquido Cta Contabil Centro Custo  $\boldsymbol{\rho}$  $\overline{\mathbf{P}}$ Item Conta Familia  $\mathbf{D}$ Forn, Padrao Base Estrut.  $\overline{a}$ Direto Loig Padrag **Boronrigcon**  $\vert$  -Fantasma Rastro .<br>Nao utiliza Ult. Revisao 03/04/08 DT Referenc. 03/04/08  $\overline{31}$  $0.00$ Forg estado % Comissgo Forn Canal Per Invent  $\overline{0}$ Dt Ref Pro 1  $\overline{\overline{3}}$ 77 Construcial  $3L$  $\overline{\mathbf{p}}$ Cod Barras CO1 Cod Form Lot Contrato  $\vert \cdot \vert$ Contr.Endere Nao Nao Prod. Import s<sub>=</sub>sim Opc. Default Estoque/Custos Sal\_mp101\_brasil Teste / Matriz

 $\overline{a}$ 

 $\Box$ 

- Incluir um produto sem controle de saldos por endereço

**Modulo de Estoque – Controle de Localização Física - Pagina: 14**

## - Incluir um saldo inicial para o produto

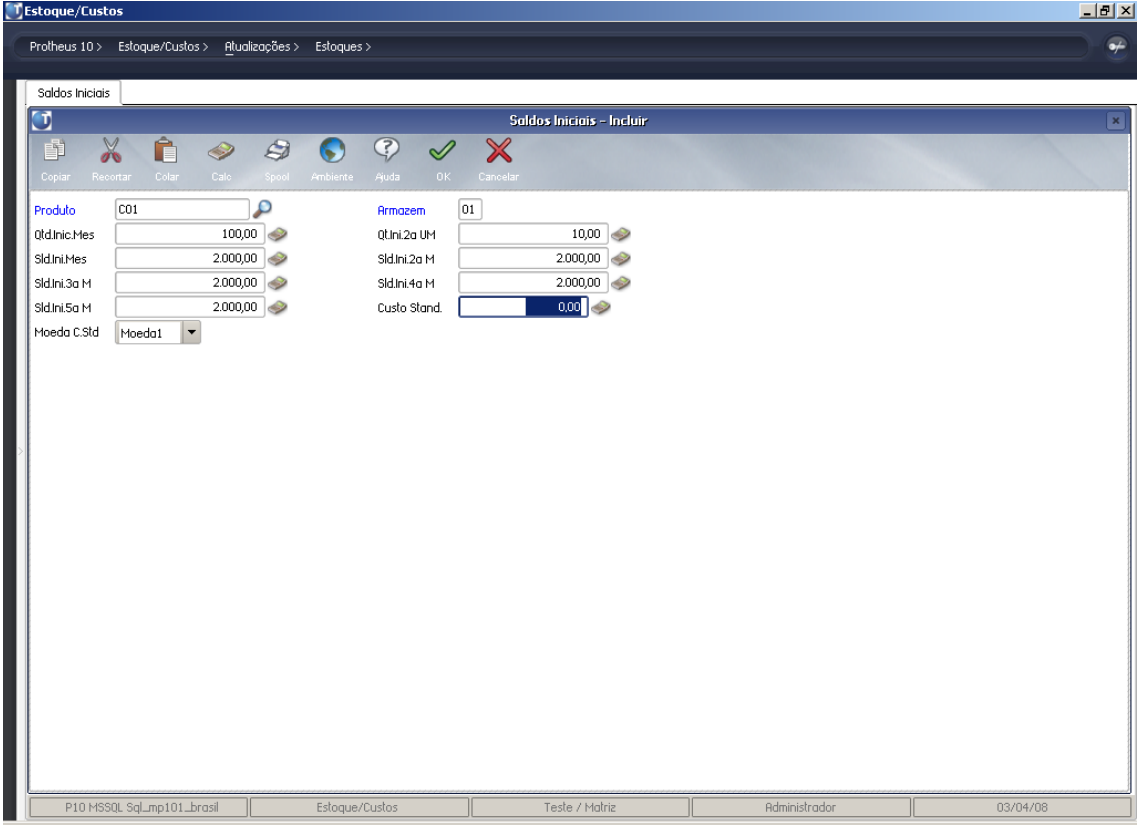

- Alterar o cadastro de produtos para utilizar saldos por endereço

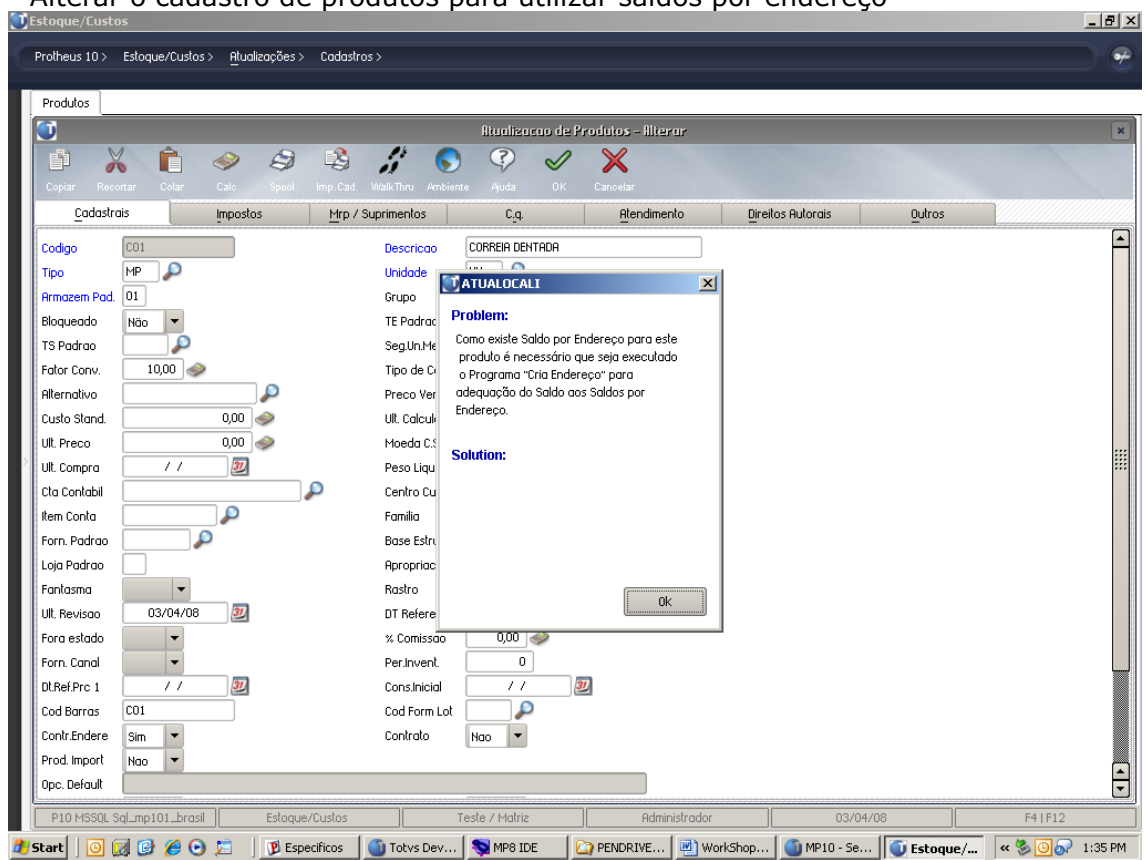

- Utilizar a rotina "Criar Endereços" para adequar o saldo físico do produto para utilização de endereçamento físico.

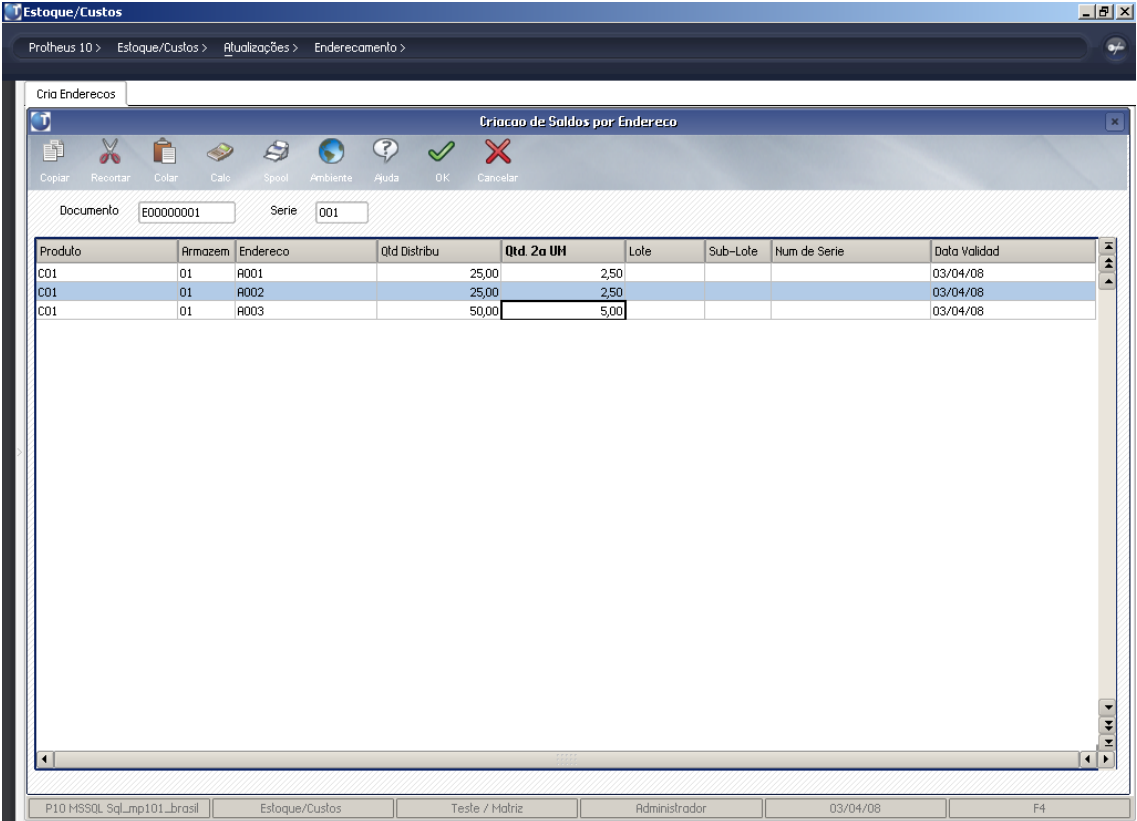

- Verifica a consulta "Saldos por Endereço"

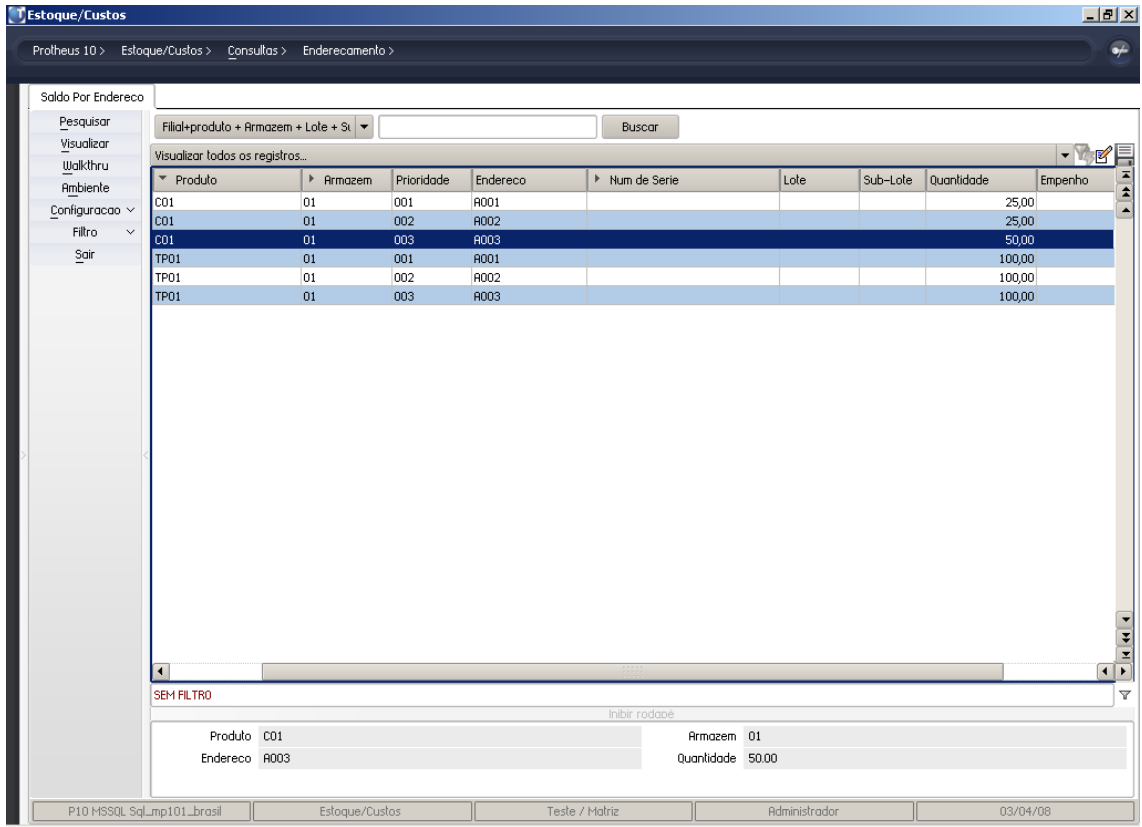

## *Fluxo de utilização*

• **Entradas (NFs, Internos, Produções)**

- Sem Endereçamento
	- Saldo disponível logo após a entrada
- Com Endereçamento
	- É necessário realizar o Endereçamento sempre após qualquer rotina de entrada;
	- O saldo só ficará disponível após o endereçamento.

## • **Saídas (NFs, Internos)**

- Sem Endereçamento
	- Informar apenas a quantidade desejada
- Com Endereçamento
	- É necessário informar o Endereço de onde o produto será Utilizado

## *Funcionalidades*

• **Alteração de prioridade dos endereços;**

## **PRATICA**

- Para realizar a alteração da prioridade do endereço basta acessar a rotina "Endereço" na pasta Atualização\Cadastrais, veja abaixo:

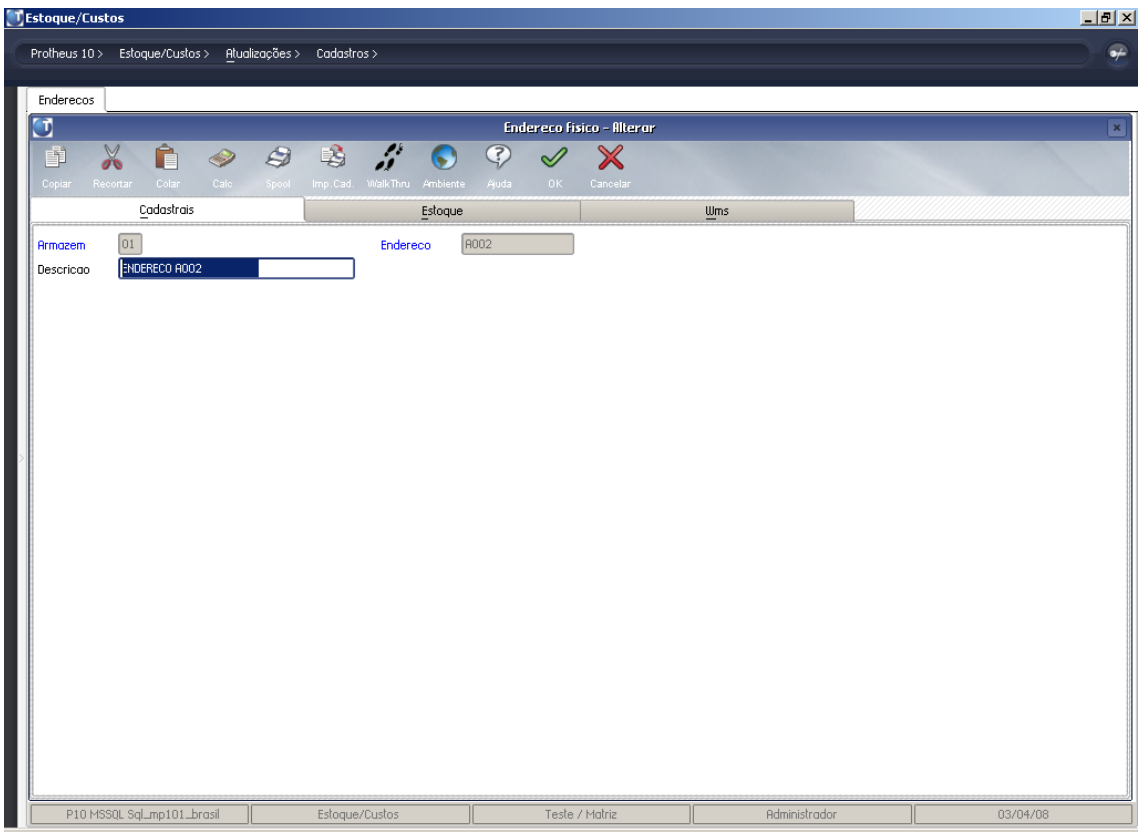

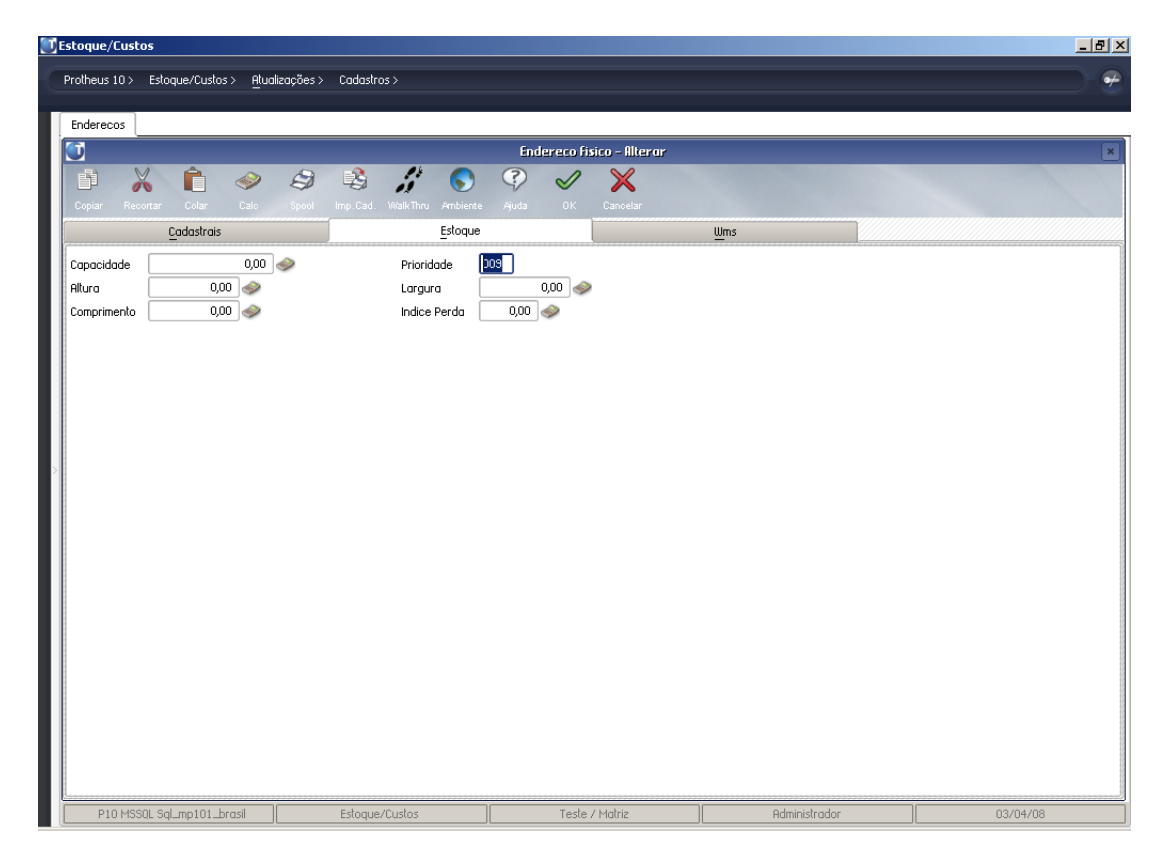

#### • **Função "PERGDEVLOC" permite fazer a devolução para o endereço de origem ou novo endereçamento**

#### **PRATICA**

- Verificar a configuração do parâmetro:

*MV\_PDEVLOC* – Define se quando ocorrer um estorno de um movimento com controle de localização deve-se:  $0 =$  Redistribuir / 1 = Localização Original / 2 = Perguntar

*MV\_PERGDLT* – Indica o numero em segundos que o sistema aguarda na tela de estorno de movimentos com endereçamento indicando se re-endereça ou volta para o endereço original

- Incluir a requisição abaixo para o produto "C01"

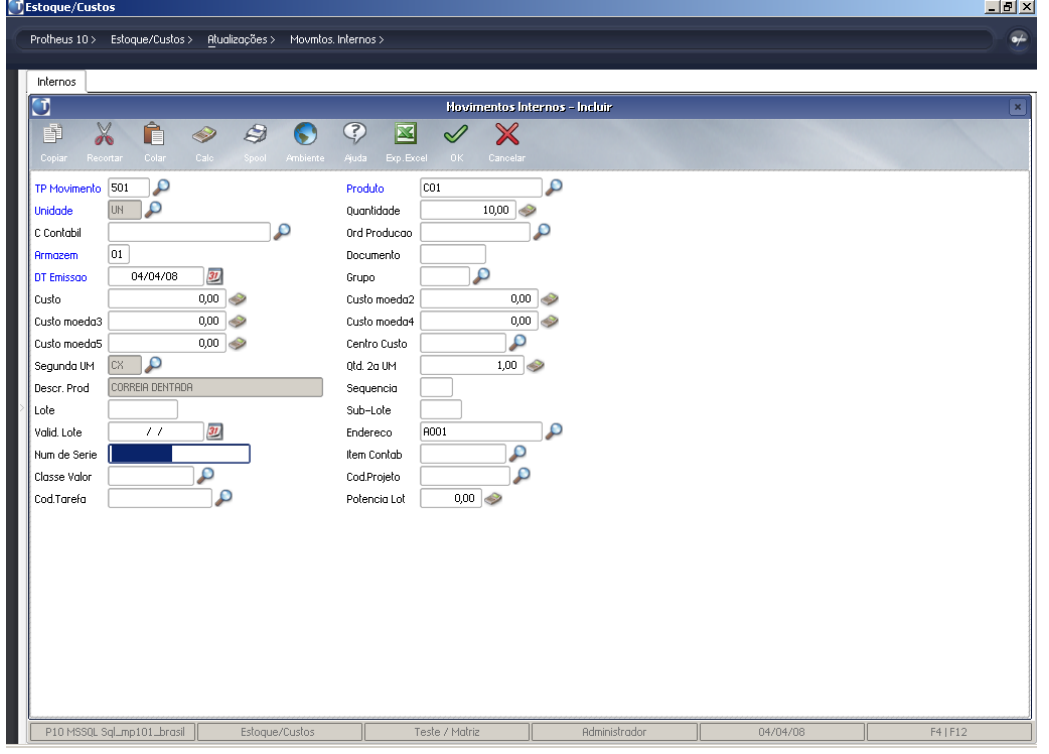

**Modulo de Estoque – Controle de Localização Física - Pagina: 18**

## - Estornar a requisição gerada:

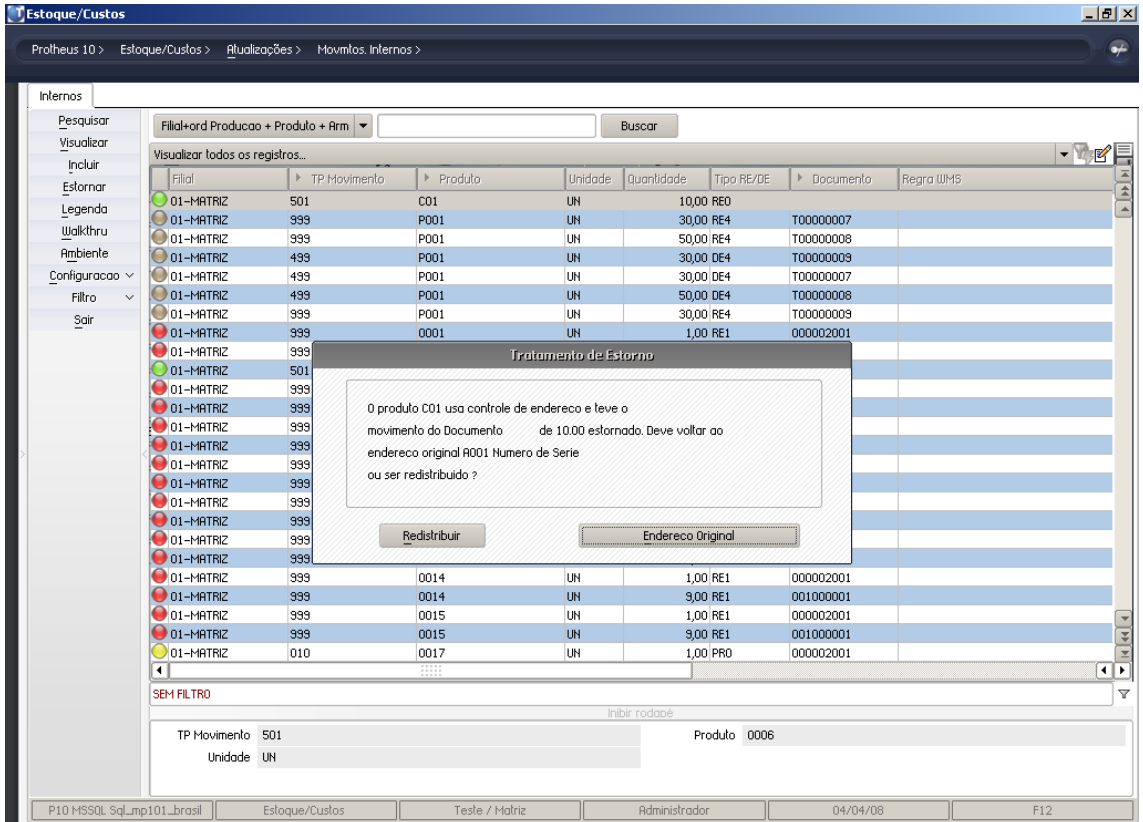

• **Endereçamento com sugestão do sistema;**

## **PRATICA**

- Incluir os produtos abaixo

| TEstoque/Custos                                                      |                                                                         | $\Box$ el $\times$   |
|----------------------------------------------------------------------|-------------------------------------------------------------------------|----------------------|
| Protheus 10 > Estoque/Custos ><br>Atualizações ><br>Cadastros >      |                                                                         | $\overline{\bullet}$ |
| Produtos                                                             |                                                                         |                      |
| J                                                                    | Atualizacao de Produtos - Incluir                                       | E×.                  |
| Ô<br>$\frac{9}{20}$<br>9<br>ני<br>Þ<br>w                             | 3<br>╳<br>$\mathscr{Q}$                                                 |                      |
| Calc.<br>Colar<br>Recortar<br>Spool Ambiente<br>Copiar:              | Ajuda<br>Cancelar<br>0K                                                 |                      |
| Cadastrais<br>Impostos                                               | Atendimento<br>Mrp / Suprimentos<br>Direitos Autorais<br>Outros<br>C.q. |                      |
| PA<br>Codigo                                                         | PRODUTO ACABADO<br>Descricao                                            | [▲                   |
| O<br>PA<br>Tipo                                                      | ₽<br>Unidade<br>UN                                                      |                      |
| 01<br><b>Armazem Pad.</b>                                            | $\mathcal{L}$<br>Grupo                                                  |                      |
| Bloqueado<br>Não<br>$\overline{\phantom{a}}$                         | P<br>TE Padrao                                                          |                      |
| ρ<br>TS Padrao                                                       | ٩<br>CX<br>Seq.Un.Medi.                                                 |                      |
| 10,00<br>Fator Conv.                                                 | Tipo de Conv<br>Divisor<br>$\blacktriangledown$                         |                      |
| c<br>Alternativo                                                     | 0,00<br>Preco Venda                                                     |                      |
| 0,00<br>Q<br>Custo Stand.                                            | 3L<br>$\prime\prime$<br>Ult. Calculo                                    |                      |
| 0,00<br>Ult. Preco                                                   | $\overline{\phantom{0}}$<br>Moeda C.Std<br>Moeda1                       |                      |
| 3L<br>$\prime\prime$<br>Ult. Compra                                  | $0,0000$ $\Rightarrow$<br>Peso Liquido                                  | E                    |
| ₽<br>Cta Contabil                                                    | Ω<br>Centro Custo                                                       |                      |
| ٩<br>Item Conta                                                      | $\overline{\phantom{a}}$<br>Familia                                     |                      |
| Ω<br>Forn. Padrao                                                    | 0<br>Base Estrut.                                                       |                      |
| Loja Padrao                                                          | $\overline{\phantom{0}}$<br>Apropriacao<br>Direto                       |                      |
| $\overline{\phantom{a}}$<br>Fantasma                                 | $\overline{\phantom{a}}$<br>Rastro<br>Nao utiliza                       |                      |
| 3L<br>04/04/08<br>Ult. Revisgo                                       | 31<br>04/04/08<br>DT Referenc.                                          |                      |
| Fora estado<br>$\overline{\phantom{a}}$                              | $0,00$ $\Rightarrow$<br>% Comissao                                      |                      |
| Forn, Canal<br>$\overline{\phantom{a}}$                              | 0<br>Per.Invent.                                                        |                      |
| $\overline{\boldsymbol{3U}}$<br>Dt.Ref.Prc 1<br>$\prime\prime$<br>PR | $\overline{\mathbf{3L}}$<br>$\prime\prime$<br>Cons.Inicial<br>م         |                      |
| Cod Barras                                                           | Cod Form Lot<br>Contrato                                                |                      |
| Contr.Endere<br>Nao<br>$S = Sim$<br>Prod. Import                     | Nao<br>▼                                                                |                      |
| $N=NOO$<br>Opc. Default                                              |                                                                         | $\frac{1}{\tau}$     |
|                                                                      |                                                                         |                      |
| P10 MSSQL Sql_mp101_brasil<br>Estoque/Custos                         | Teste / Matriz<br>Administrador<br>04/04/08                             | F12                  |

**Modulo de Estoque – Controle de Localização Física - Pagina: 19**

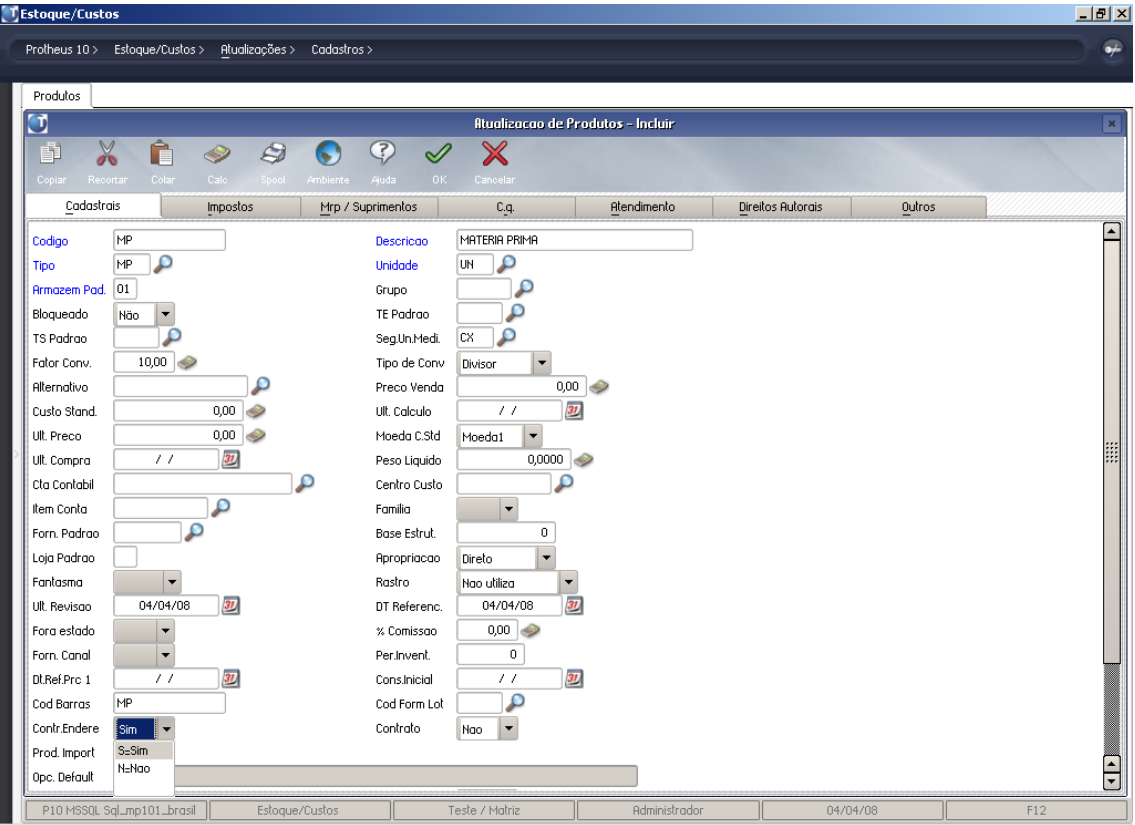

- Criar a estrutura abaixo – Componente com quantidade 230 peças

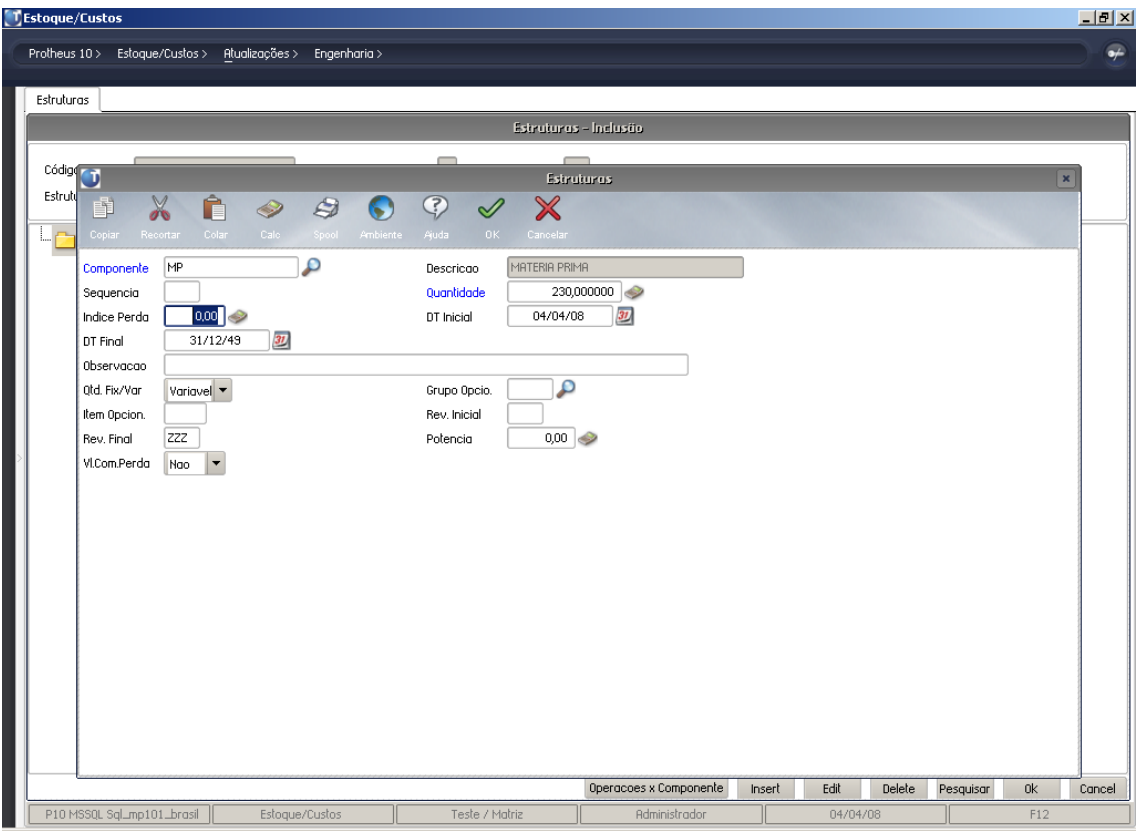

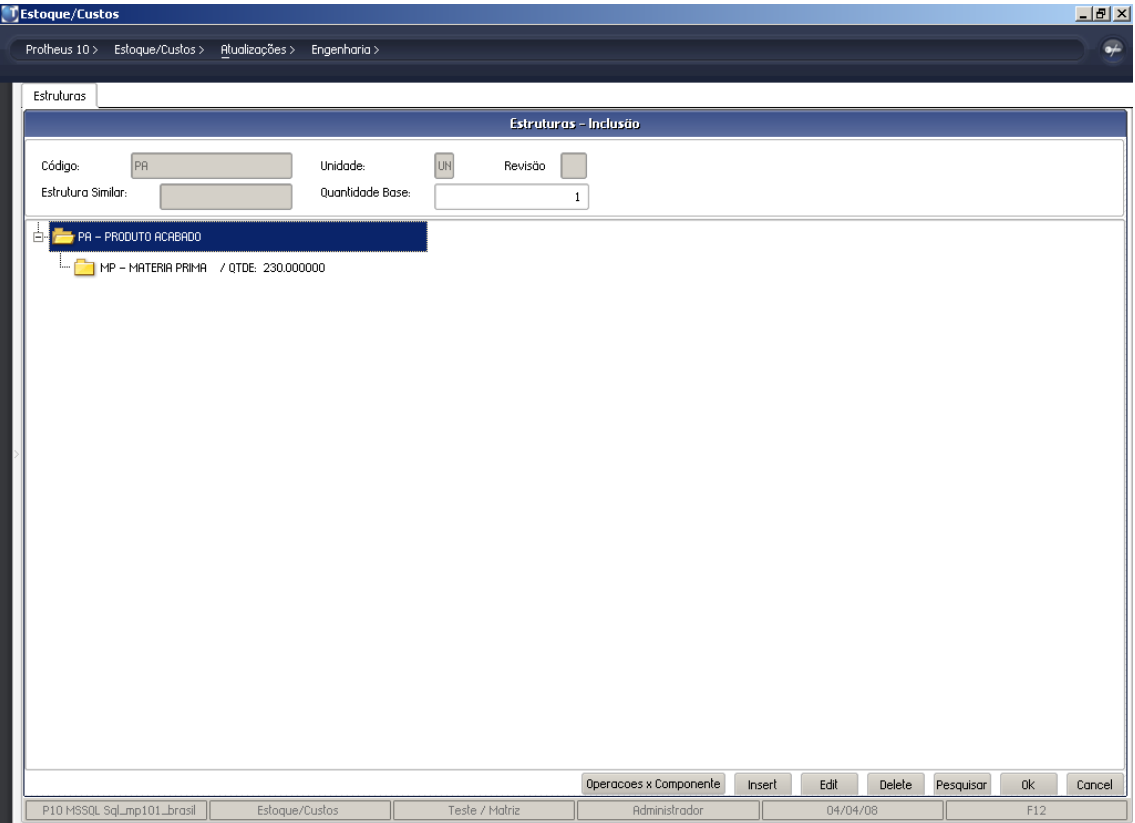

-Incluir o saldo inicial conforme abaixo:

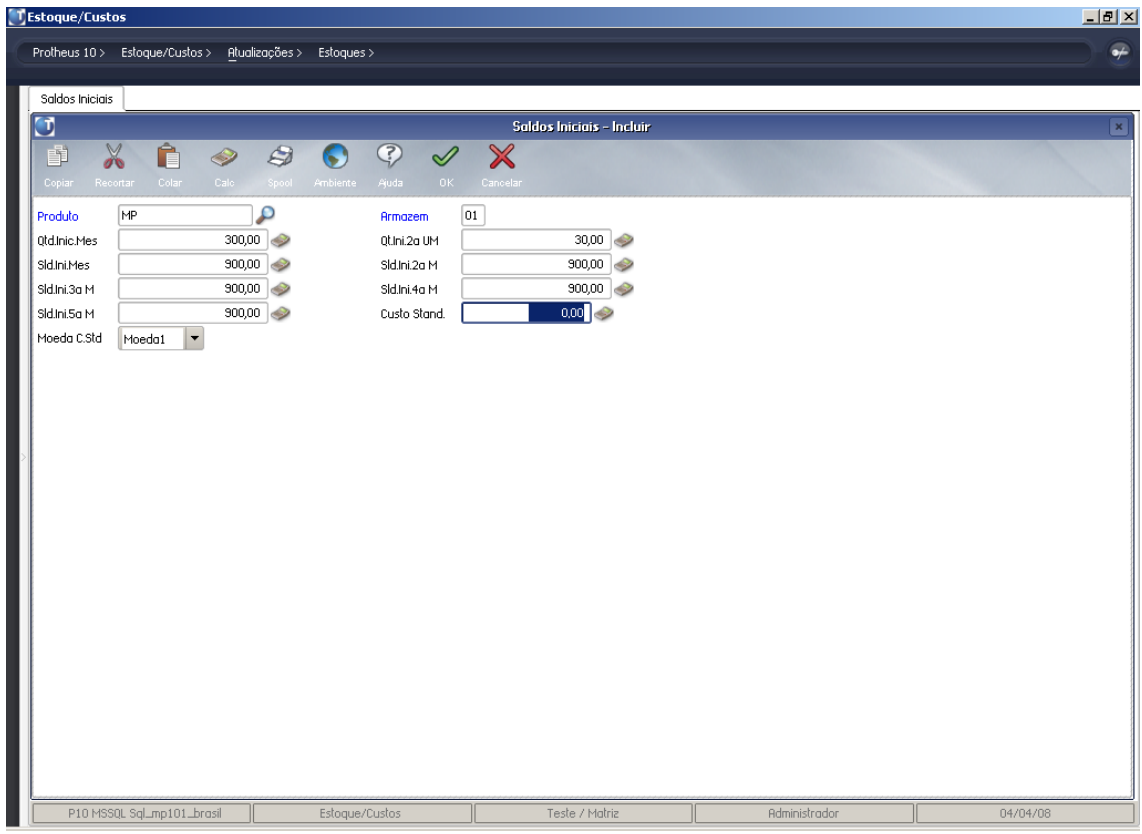

- Alterar as prioridades dos endereços para:

A001 – PRIORIDADE 003 A002 – PRIORIDADE 002 A003 – PRIORIDADE 001

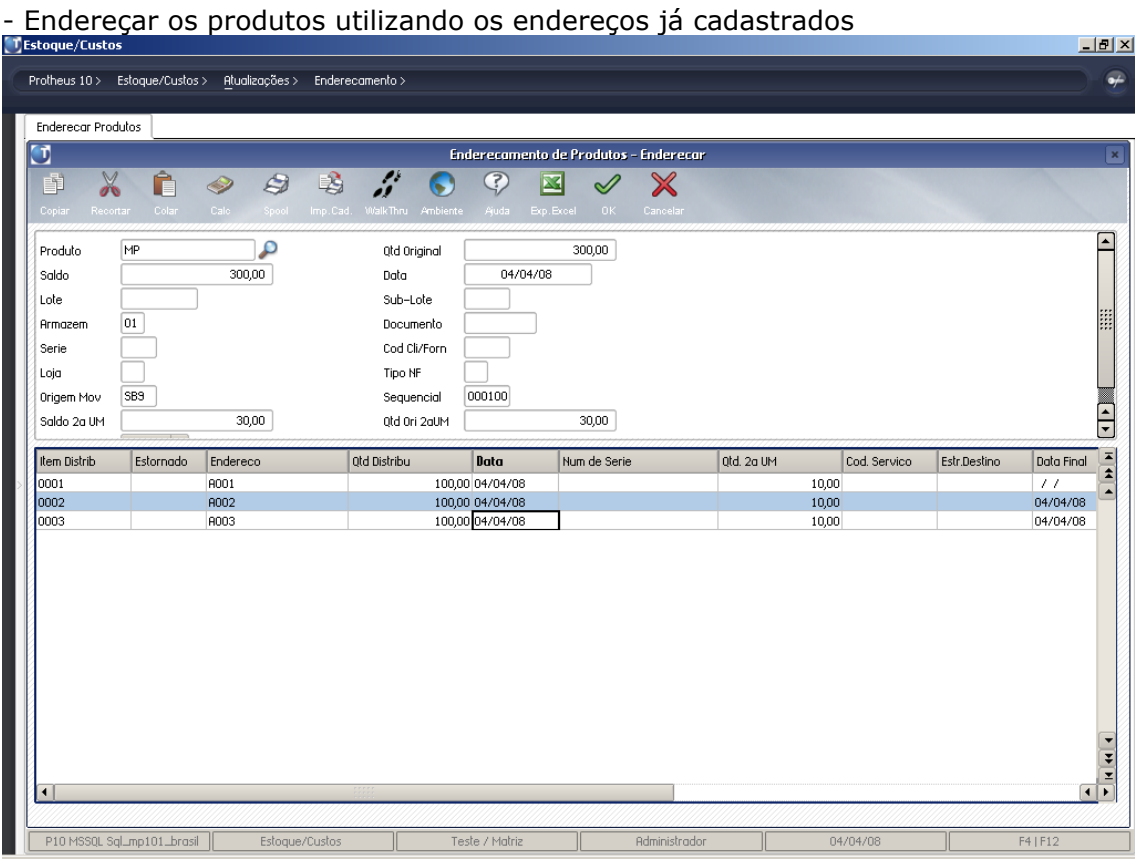

# - Verificar a consulta "Saldo por Endereços"

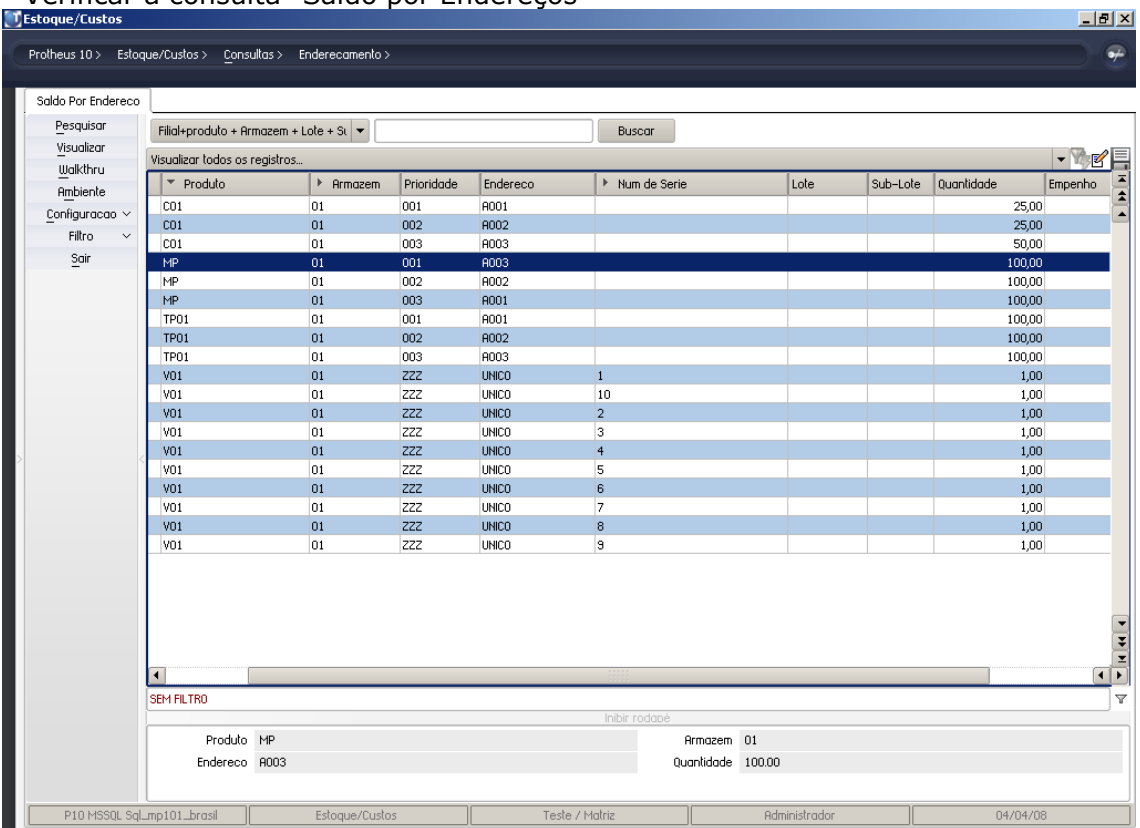

- Abrir a ordem de produção

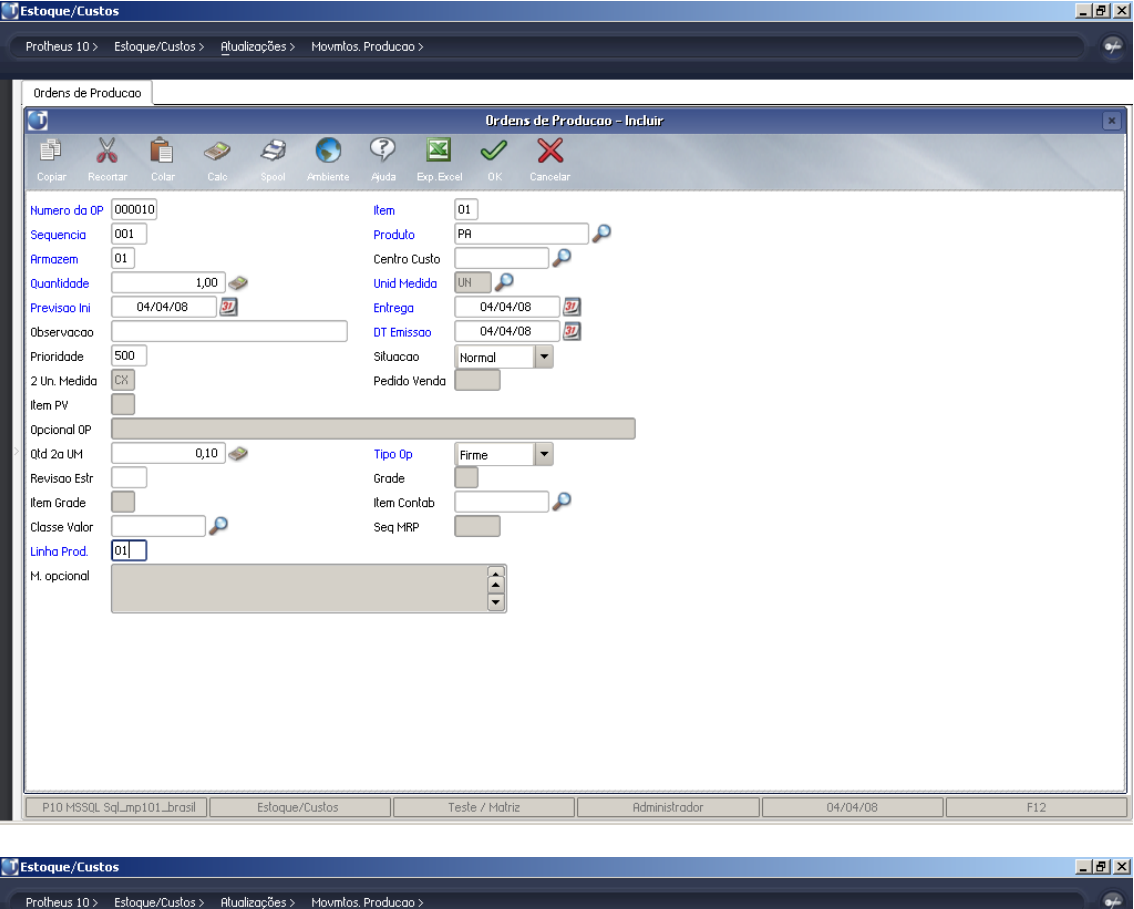

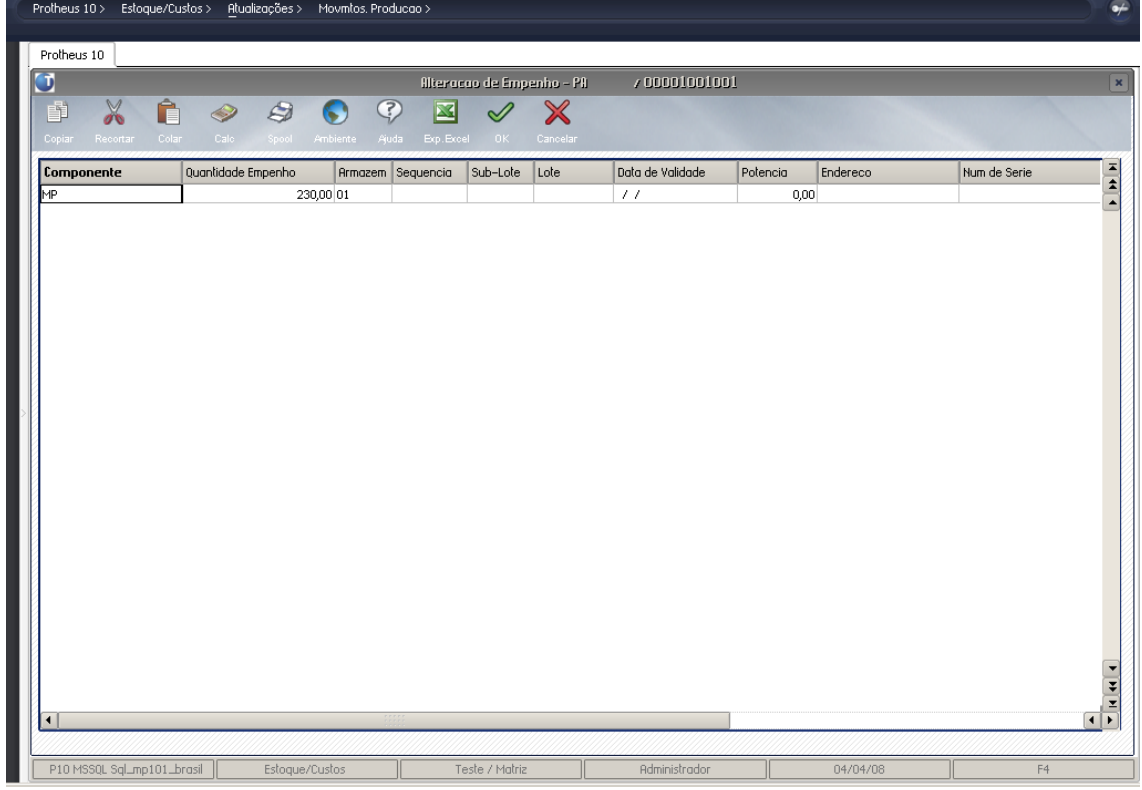

- Realizar o apontamento de produção para que seja realizada a requisição do saldo disponível nos endereços

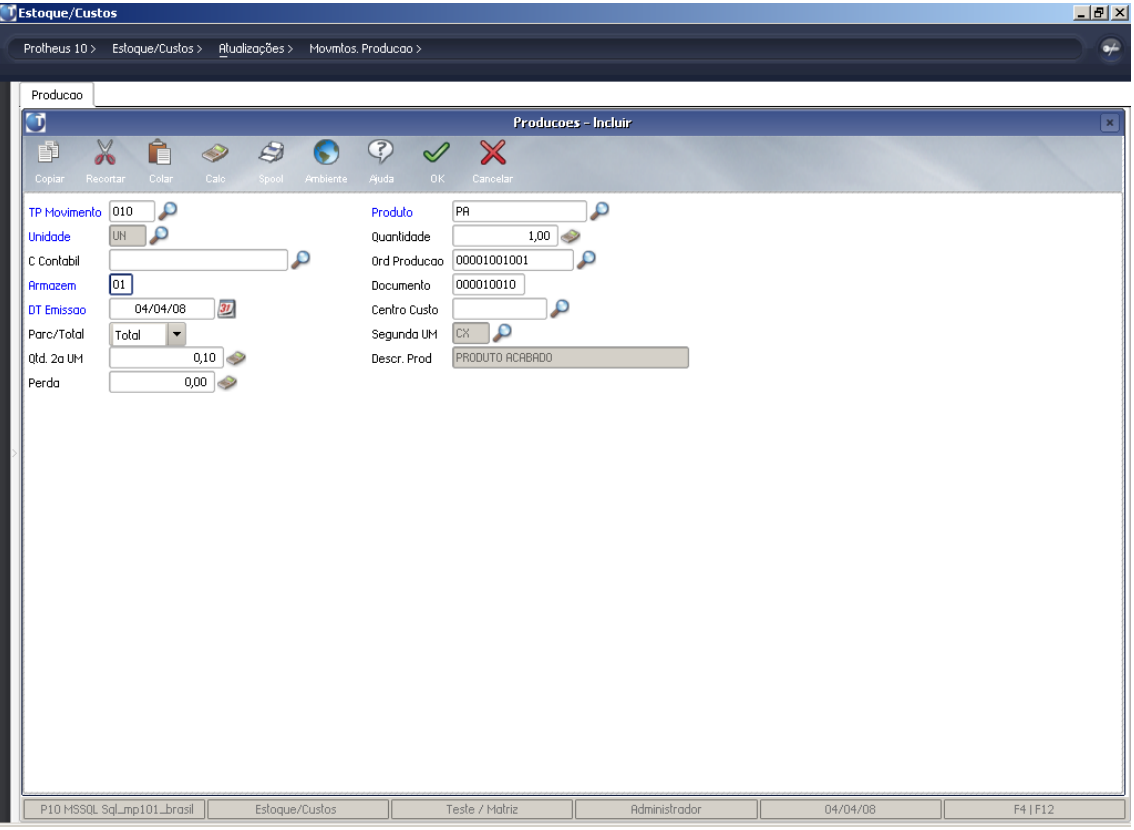

- Verificar a consulta por endereços:

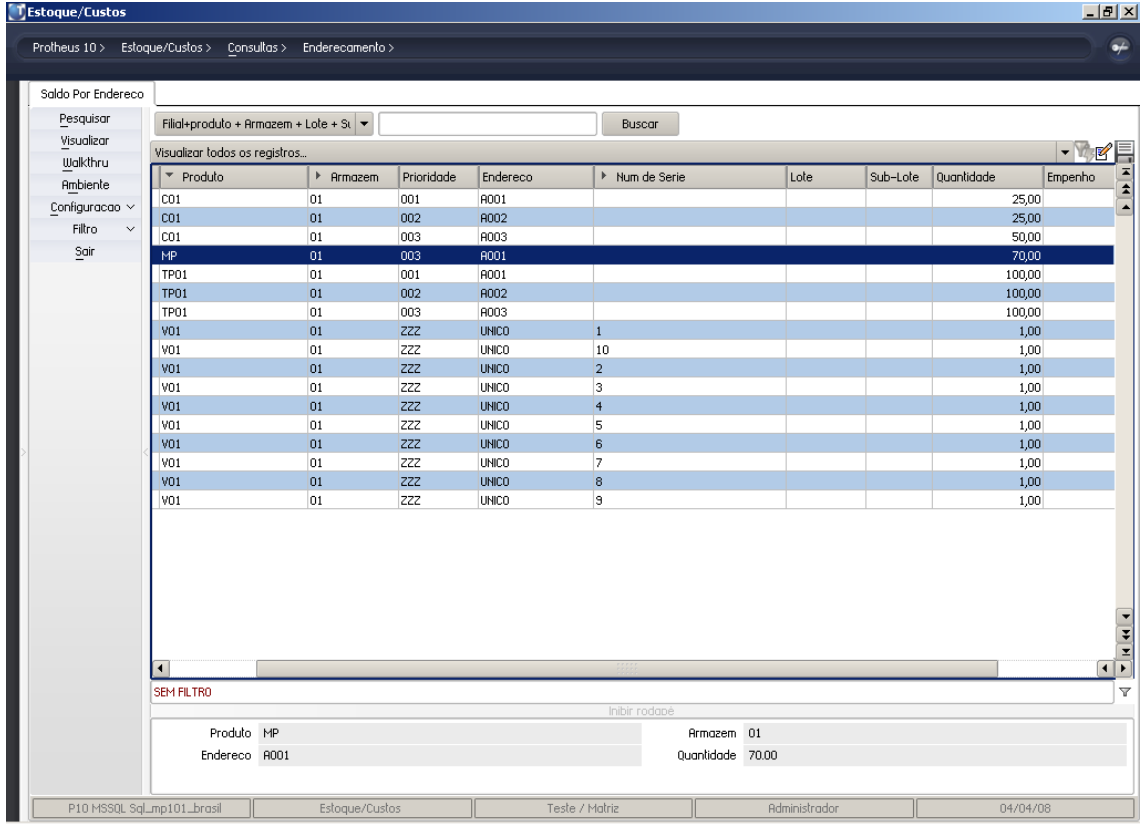

## • **Utilização de Número de Série ( RG do Produto )**

- No Protheus é utilizado em conjunto com o Endereçamento;
- Atribuição no momento do Endereçamento;
- Movimenta somente quantidades unitárias

### **PRATICA**

- Incluir o produto abaixo com controle de endereçamento

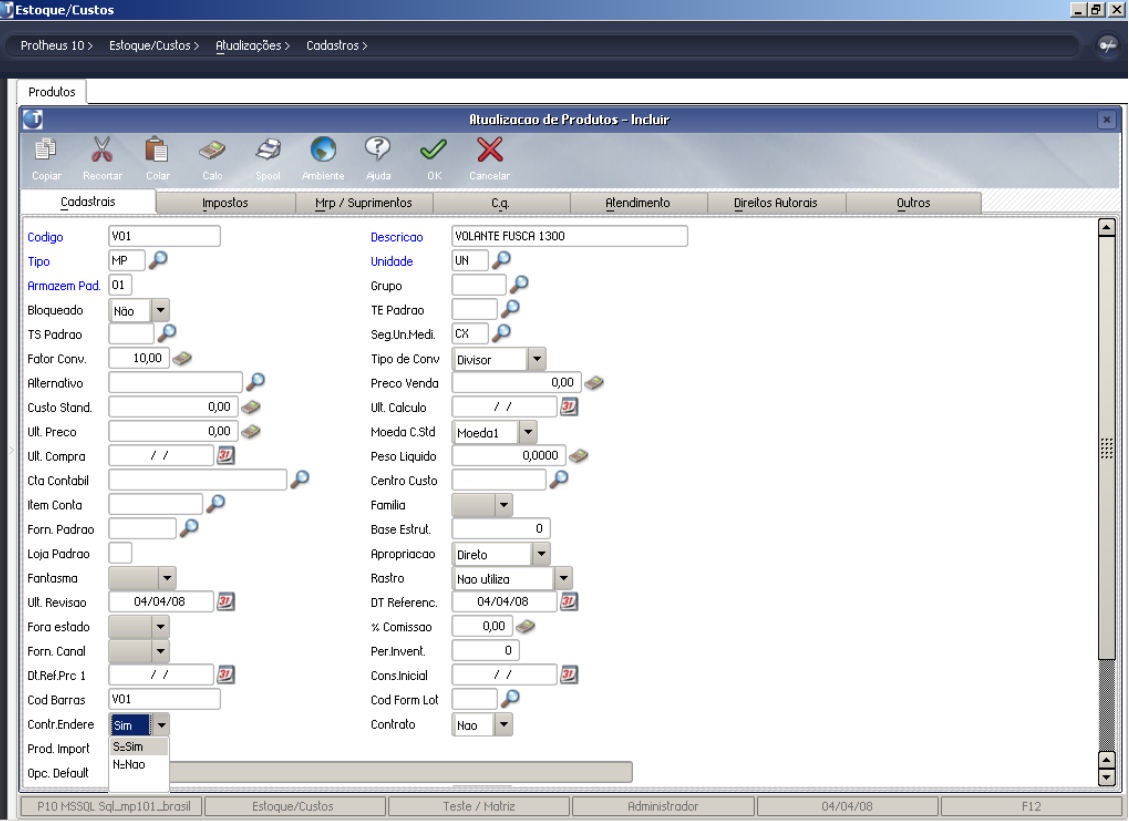

- Incluir o saldo inicial conforme abaixo

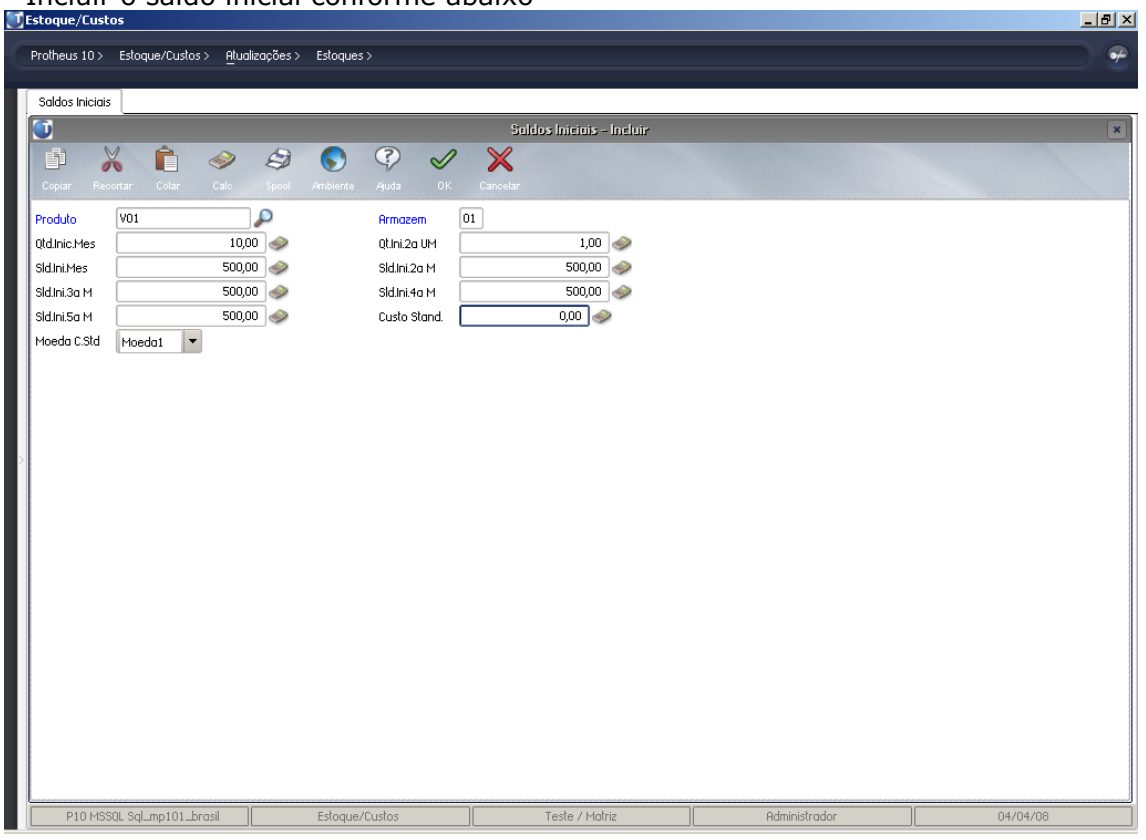

- Criar o endereço abaixo:

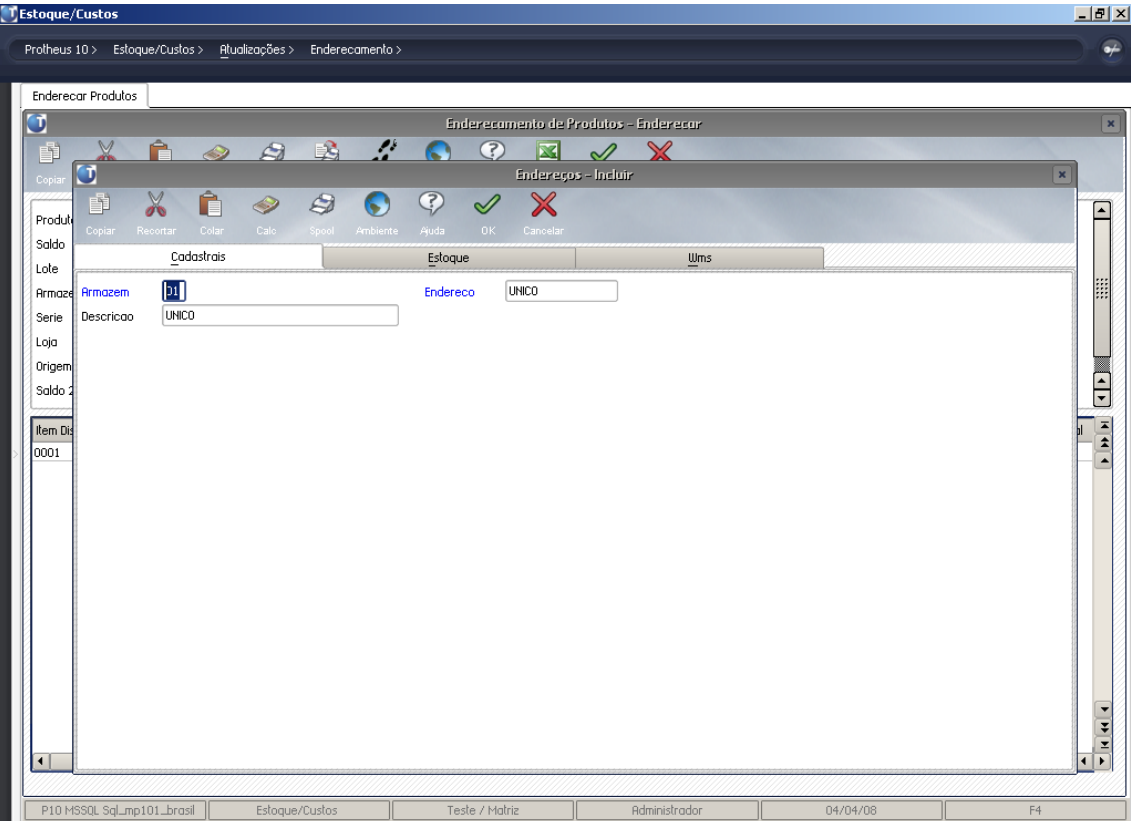

- Realizar o endereçamento informando o numero de serie informado abaixo:

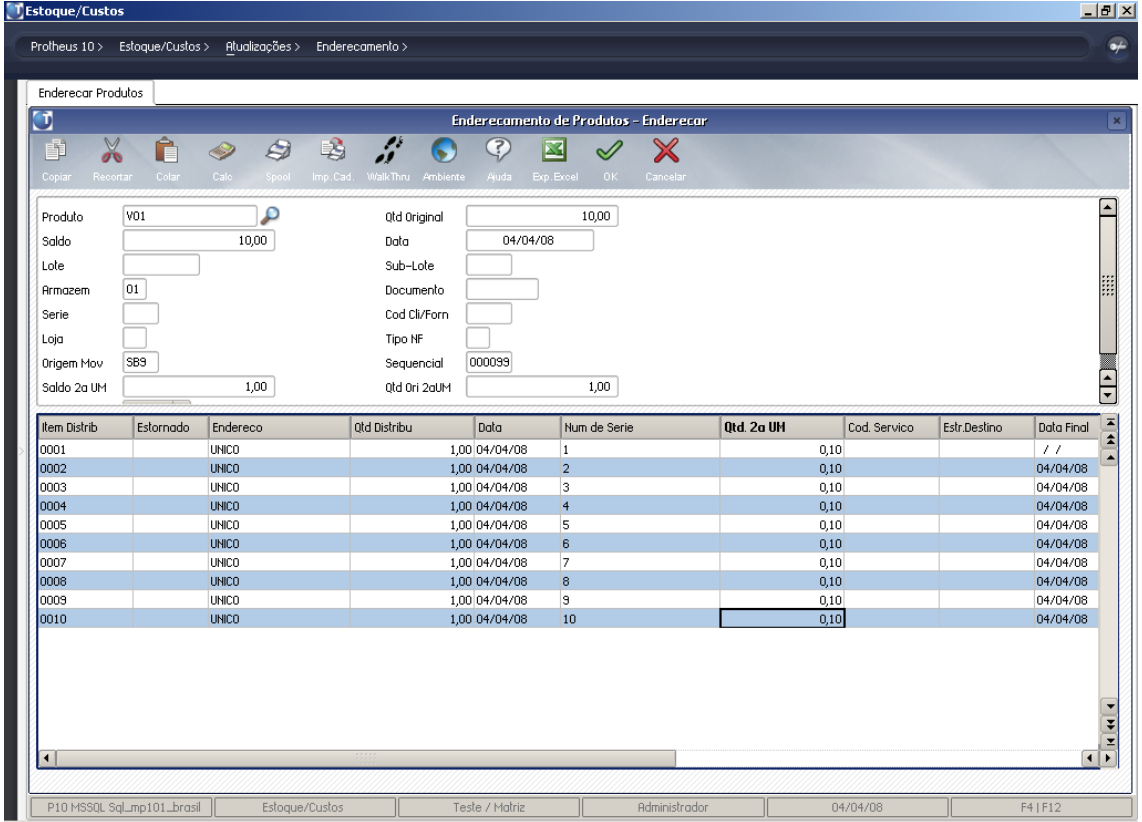